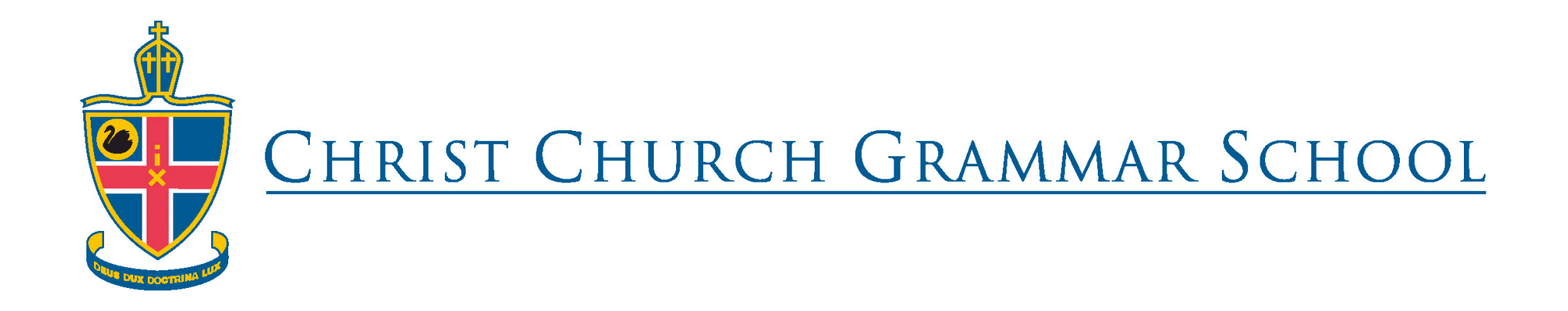

# **IL and ICT Scope and Sequence: Pre-Primary to Year 12**

*Please note that the essential ICT skills for Prep through to Year 6 have been taught by the Prep School IT teacher and that an ICT Scope & Sequence document has been appended of this document.*

*In Year 7 & 8 IP some essential ICT skills have been included into the program. In Years 9 to 12 ICT skills are the responsibility of the teacher to incorporate into their lessons.*

# **SUMMARY OF INFORMATION LITERACY SKILLS FROM PP – YEAR 12**

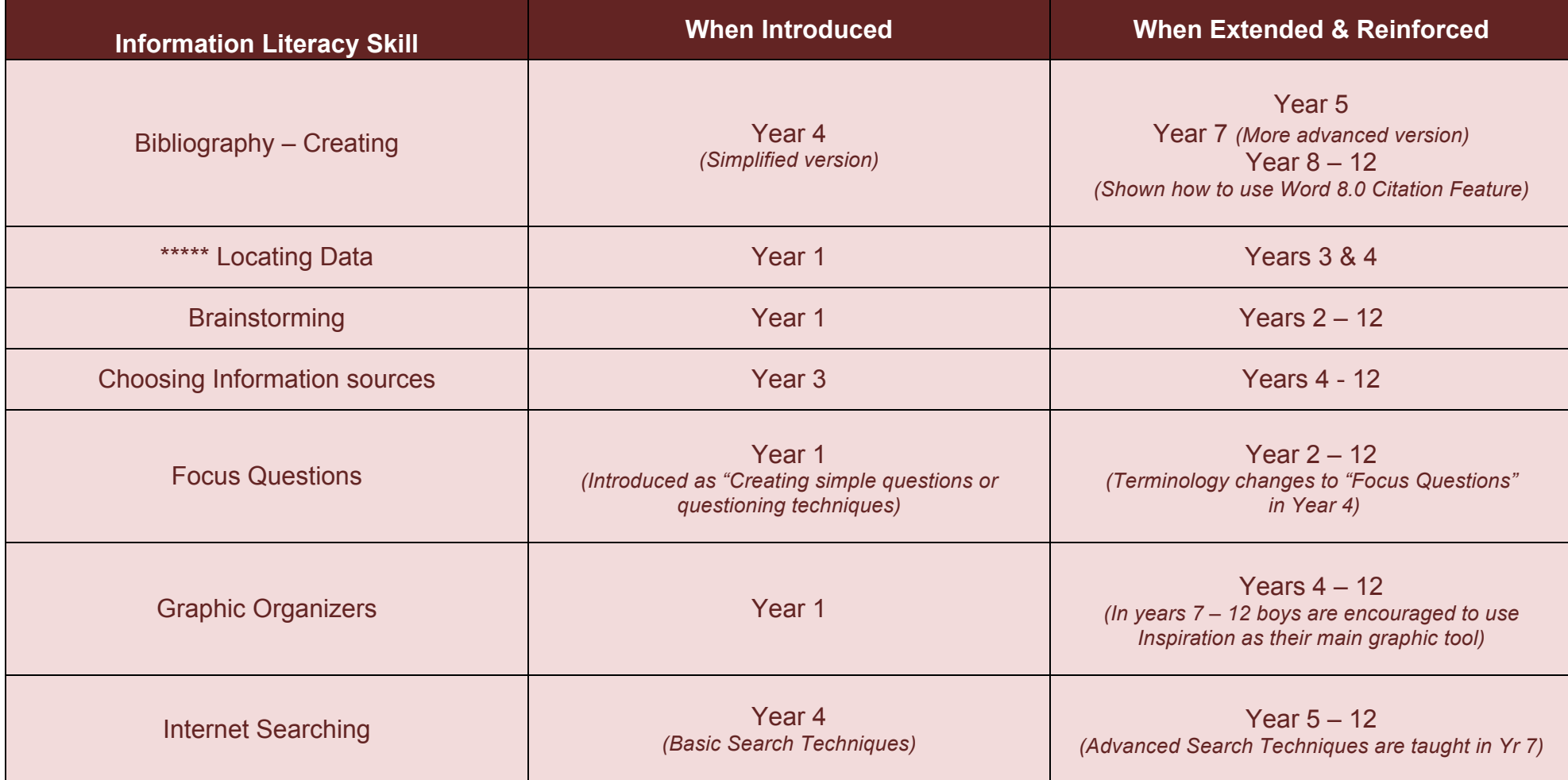

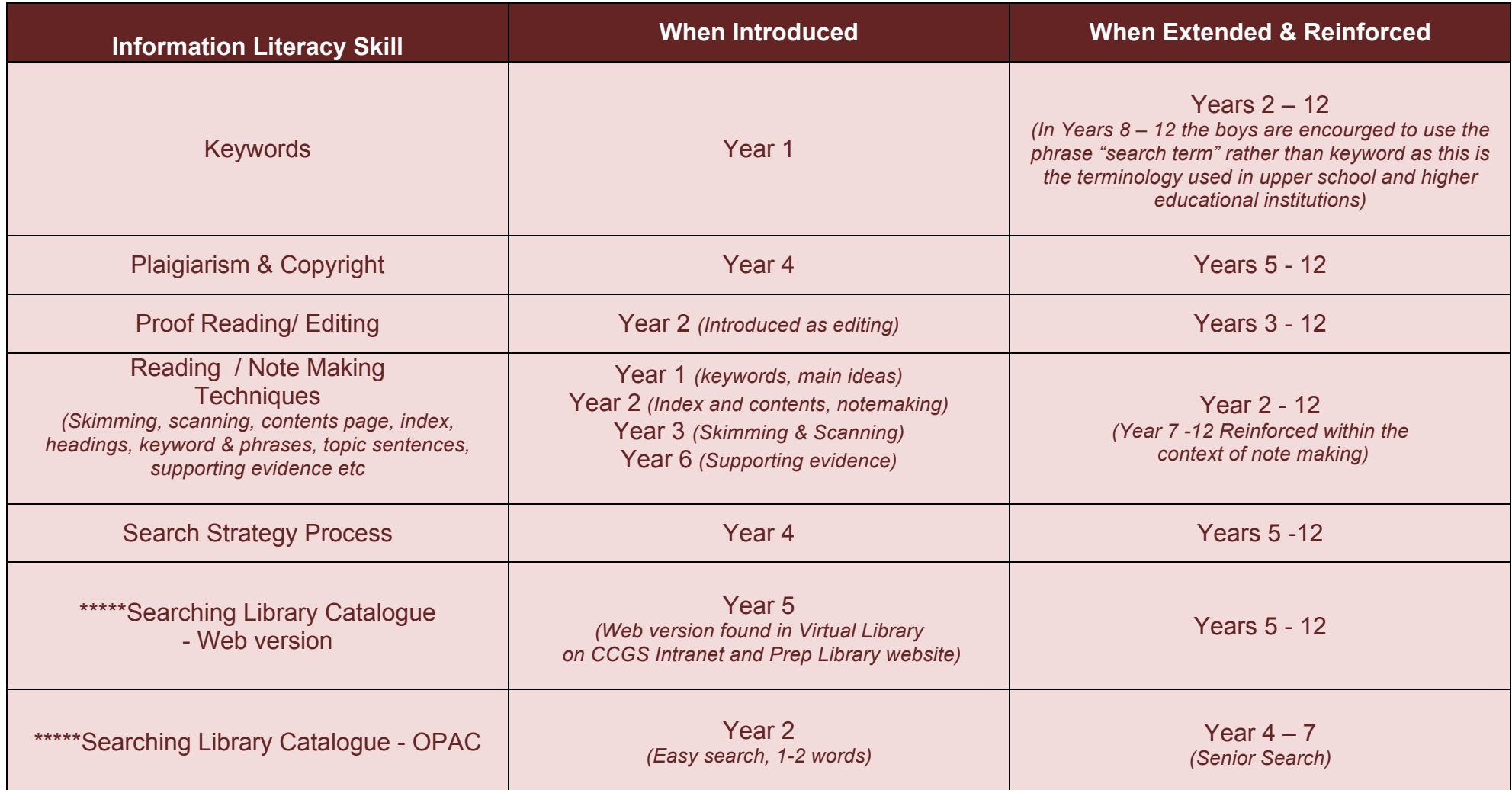

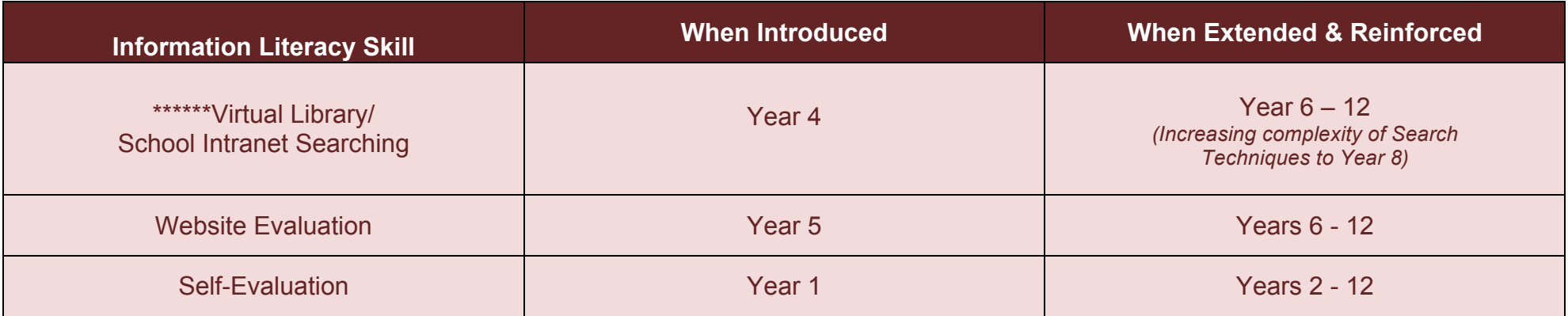

# **DETAILED BREAKDOWN OF IL & ICT SKILLS BY YEAR GROUP**

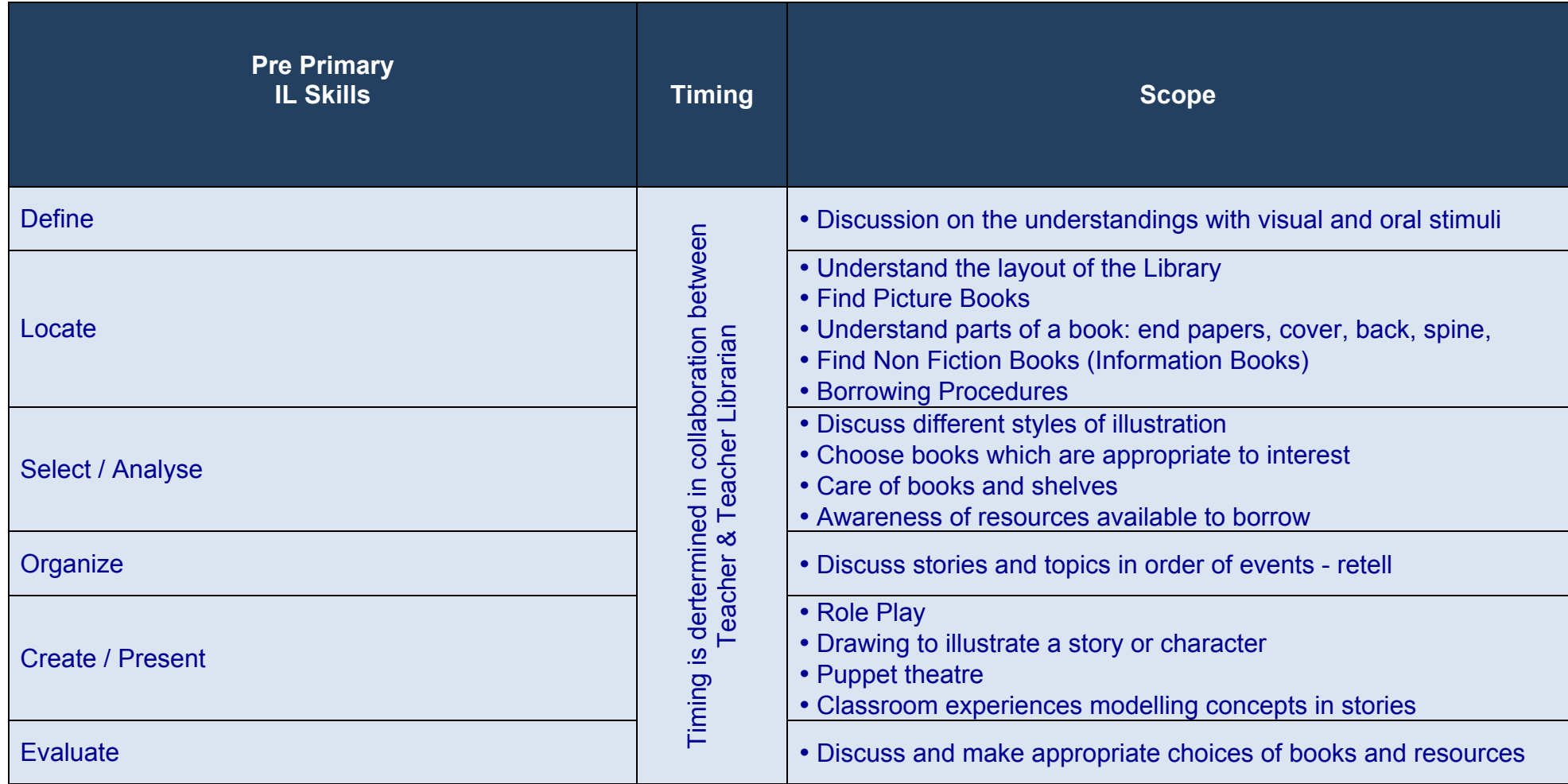

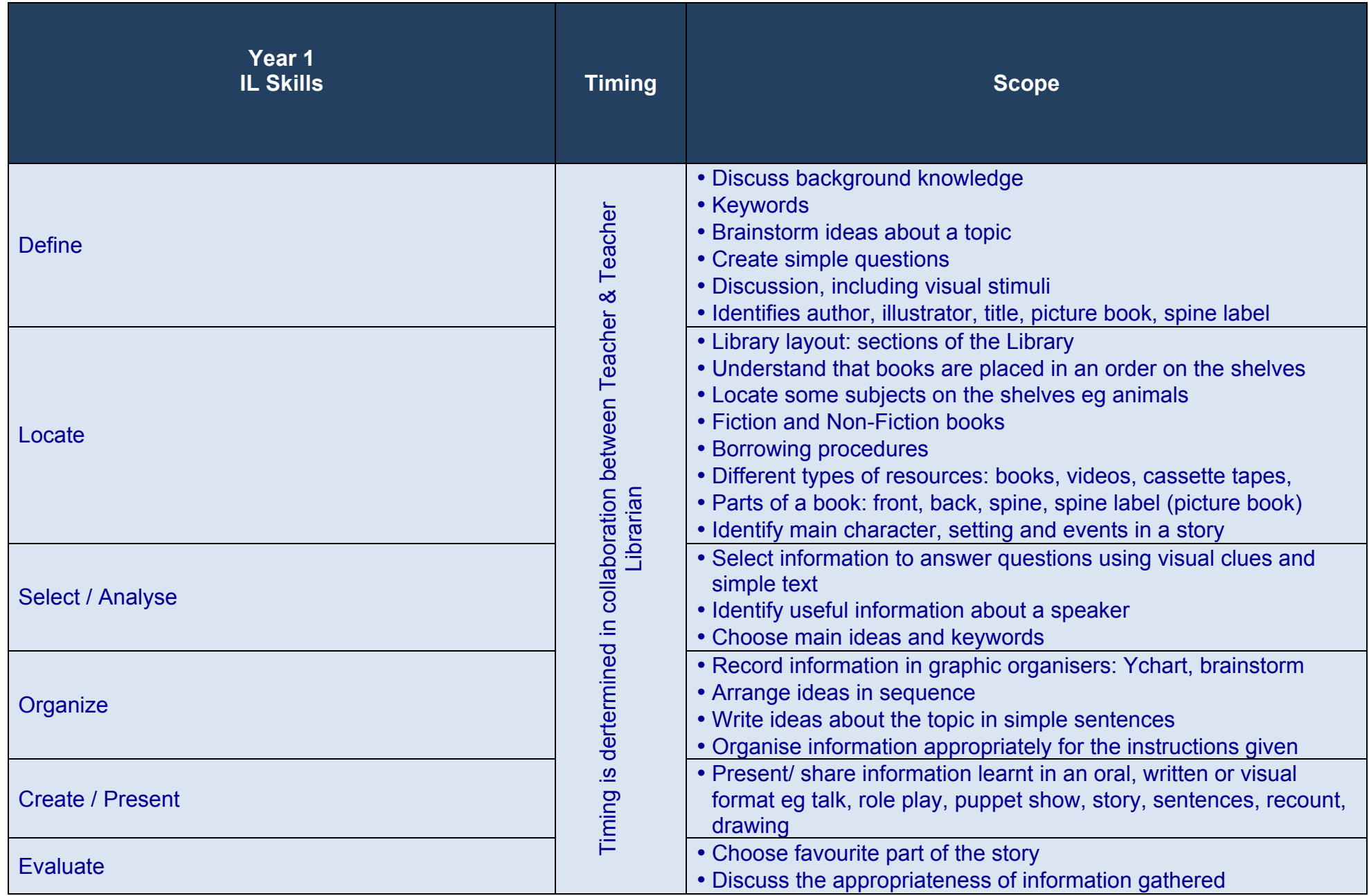

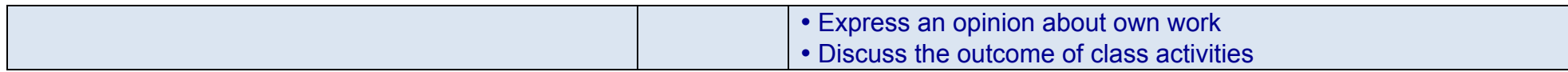

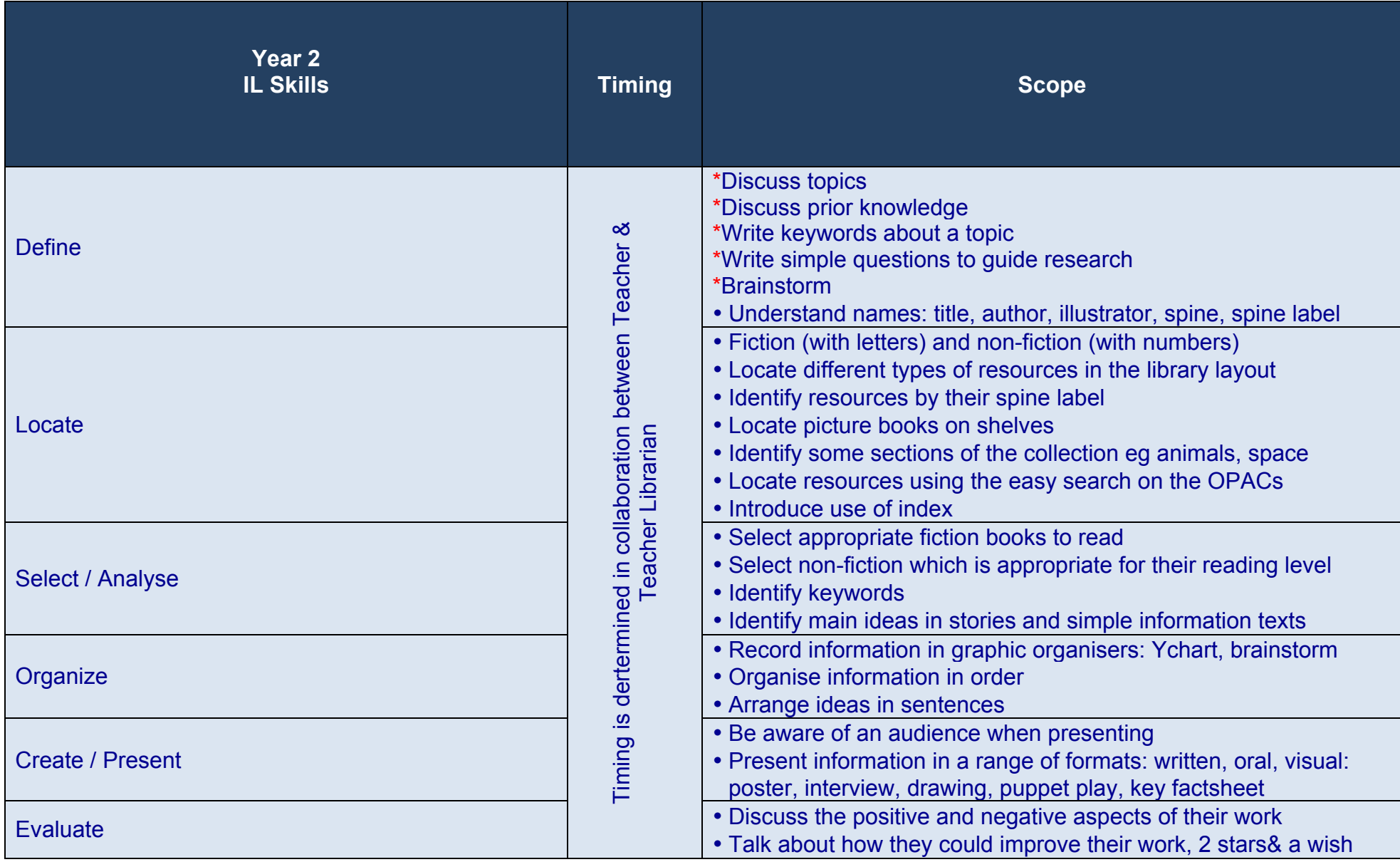

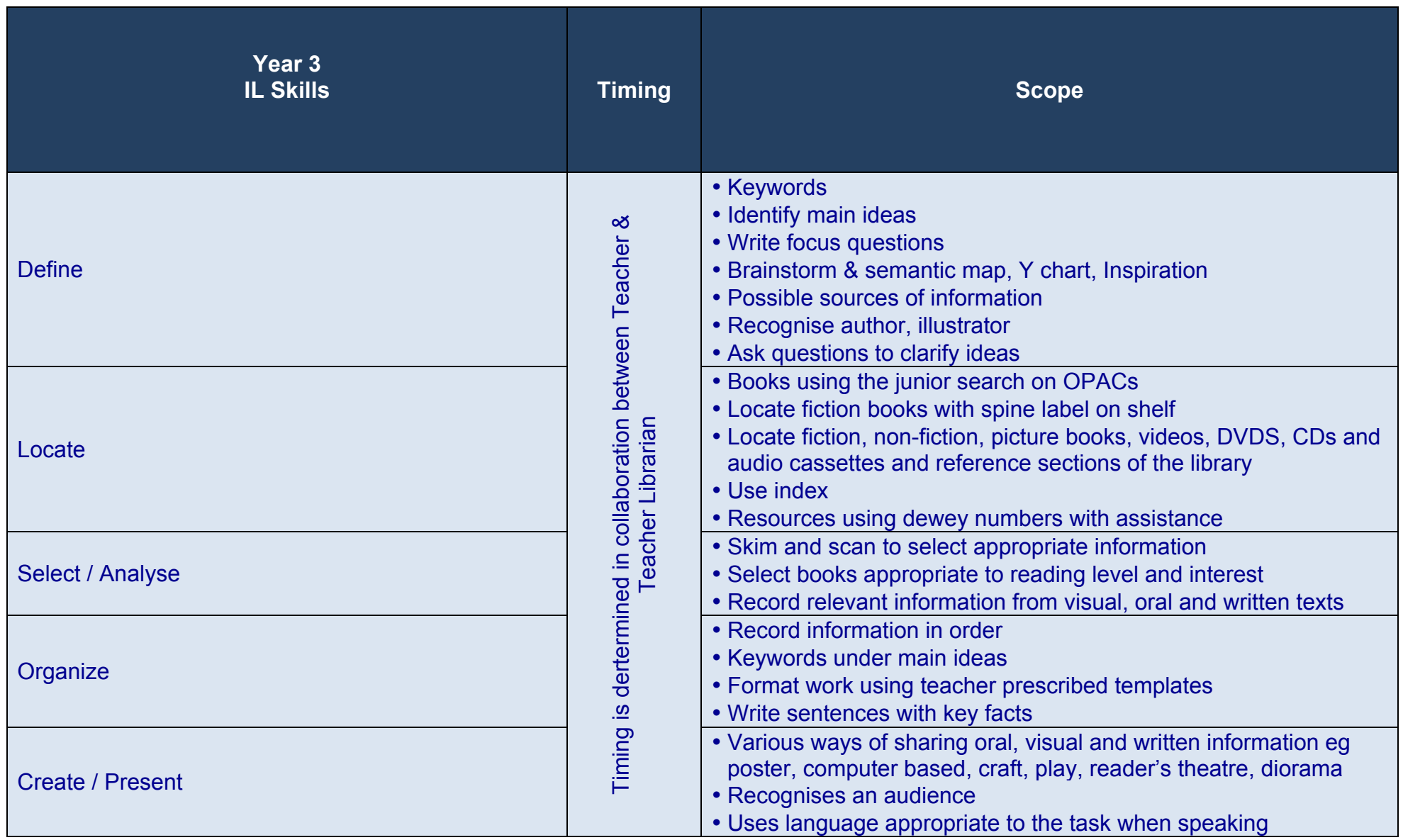

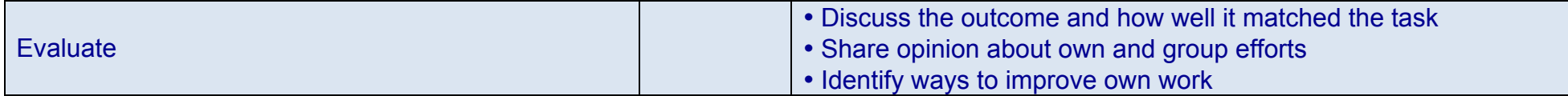

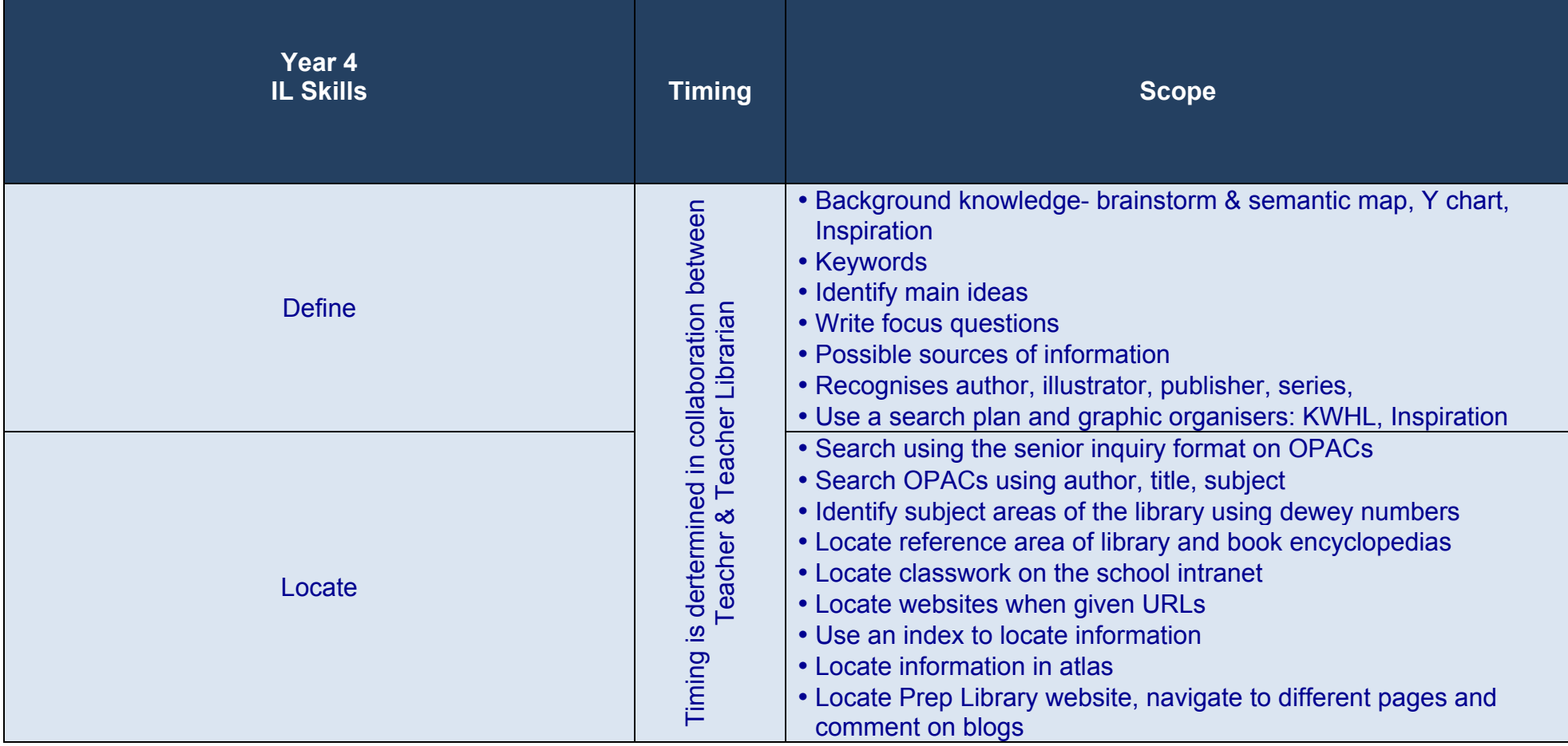

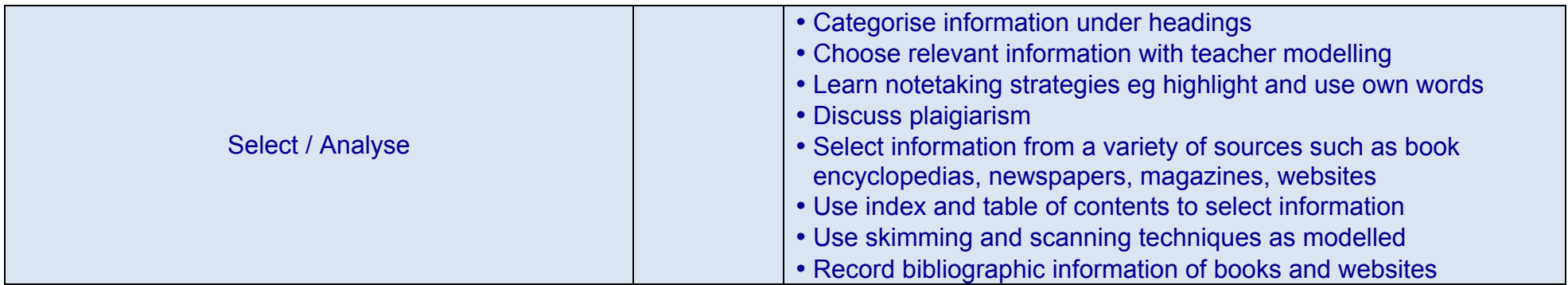

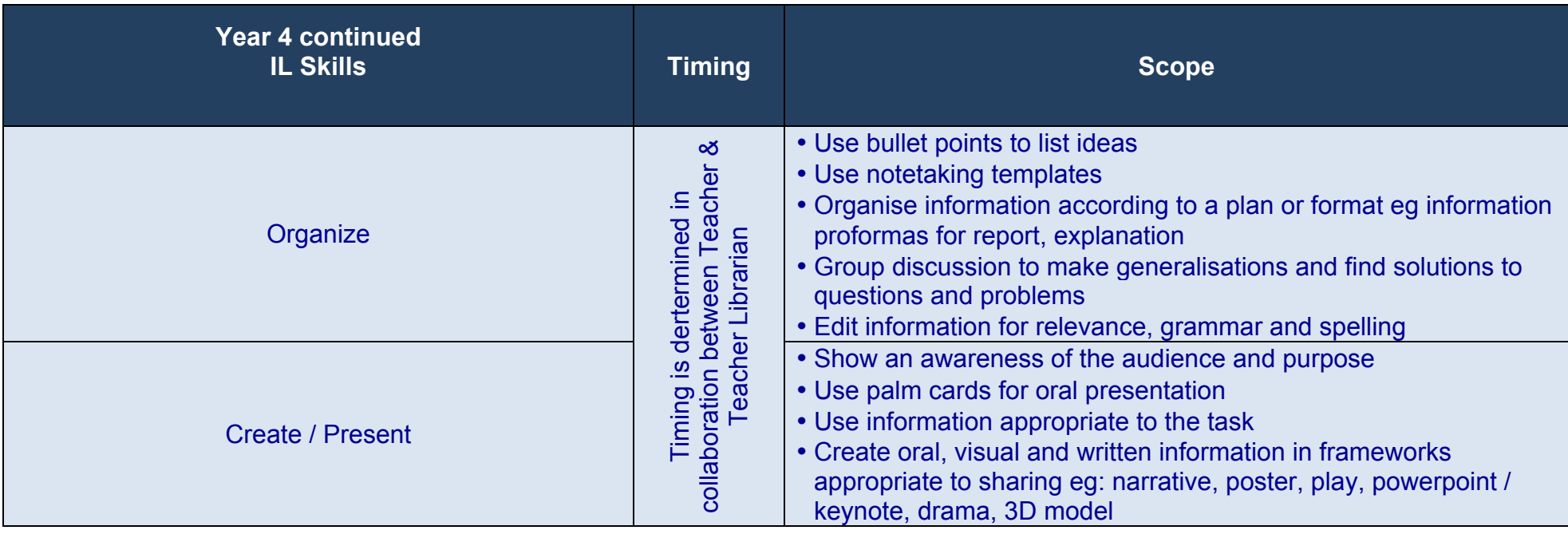

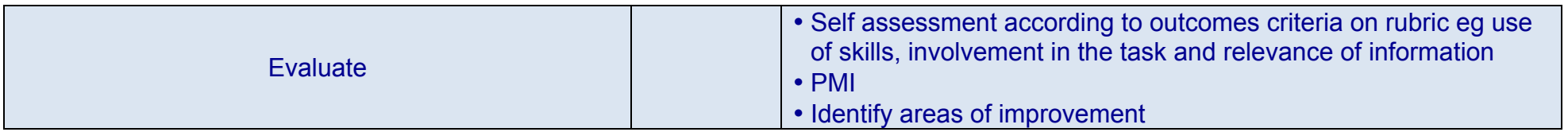

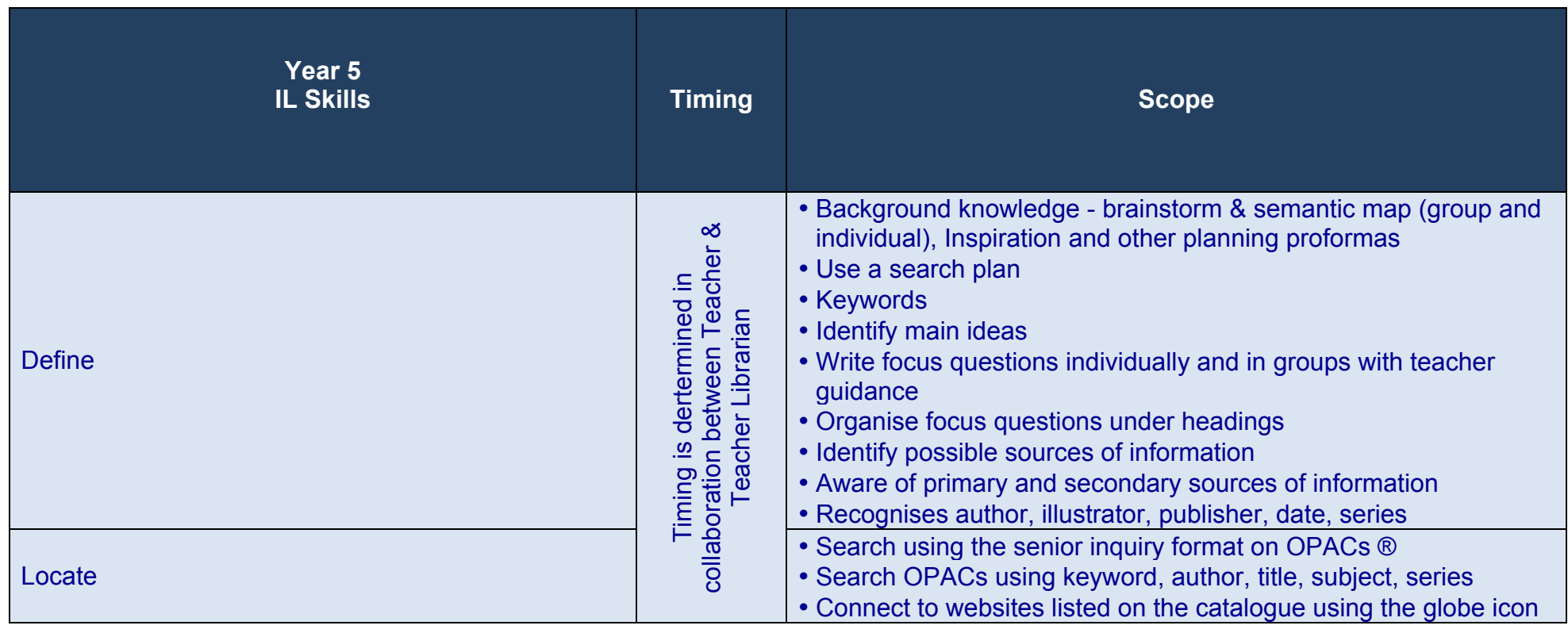

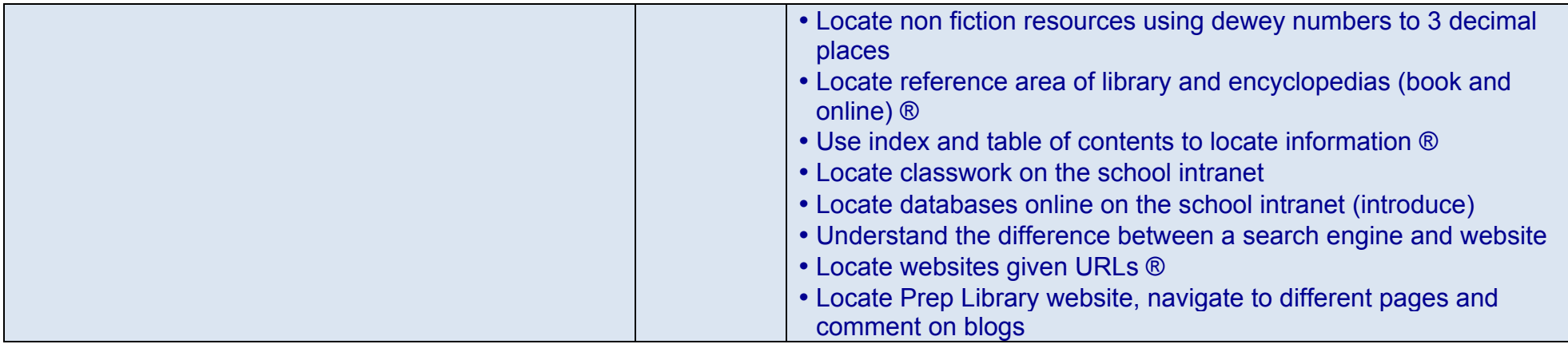

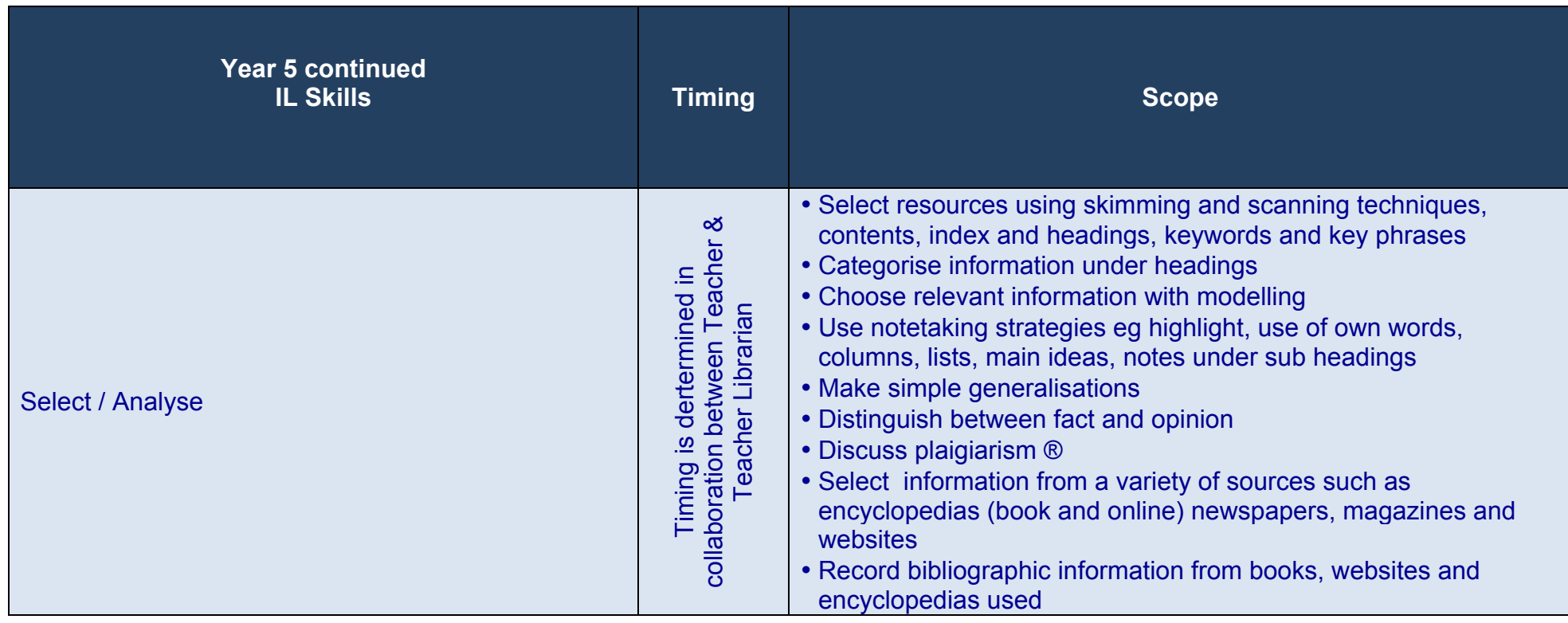

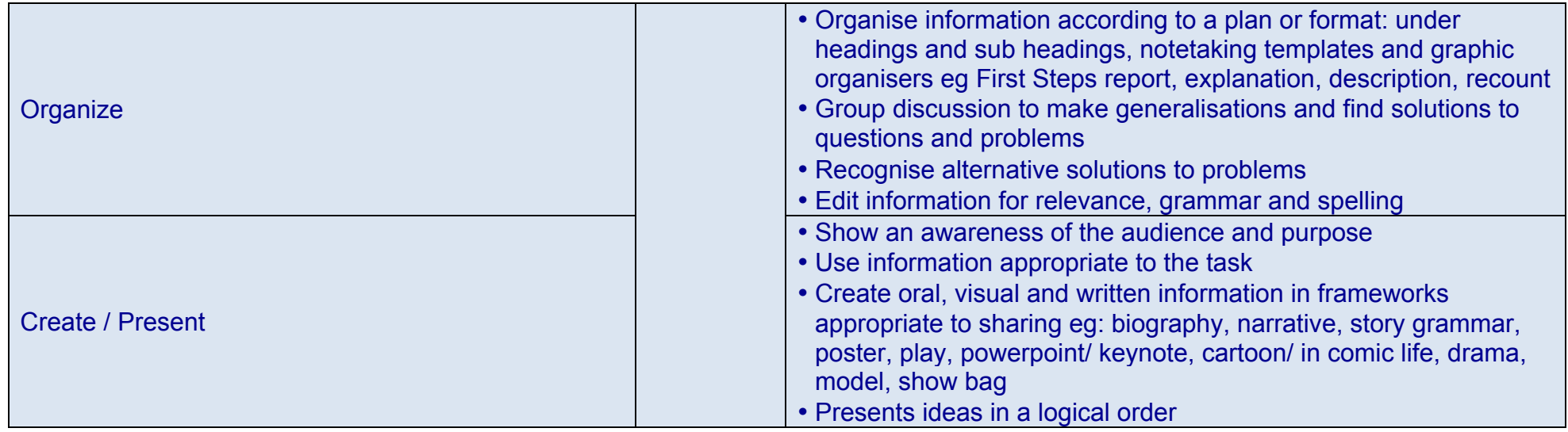

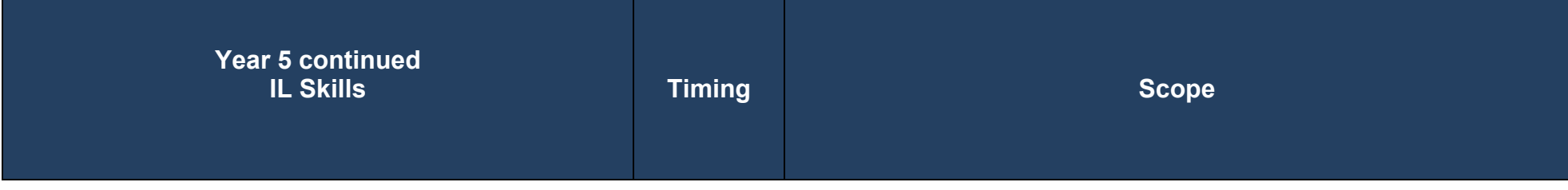

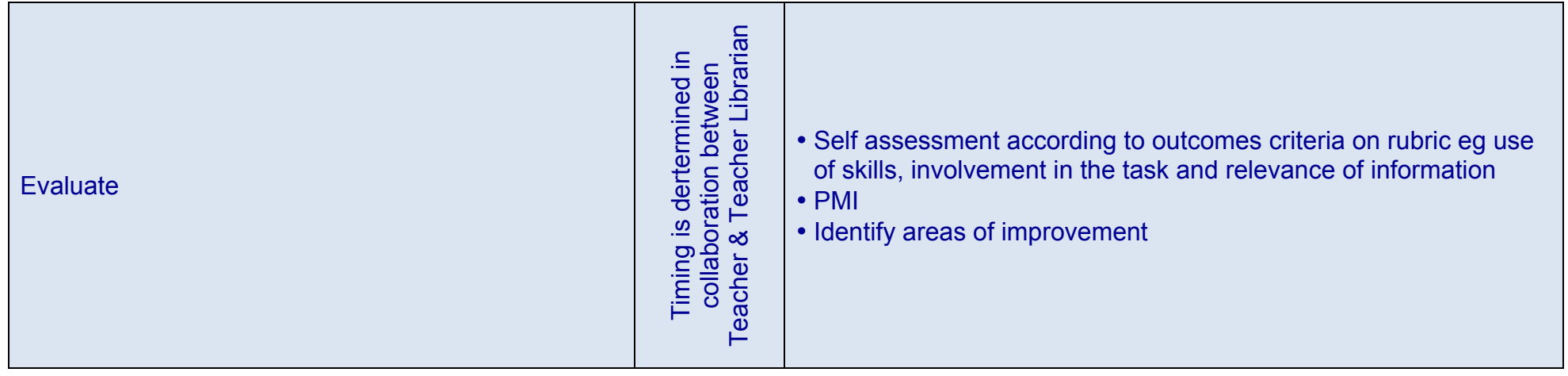

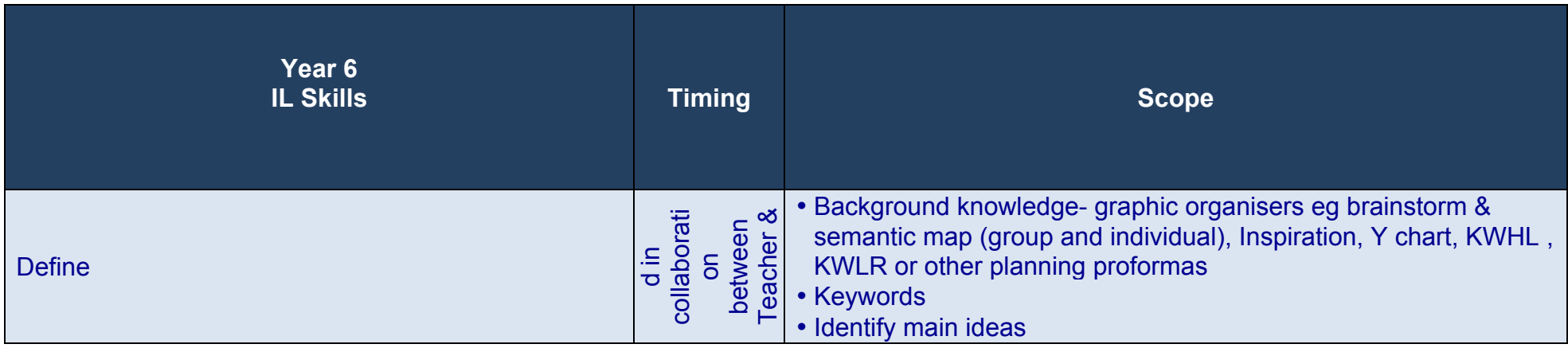

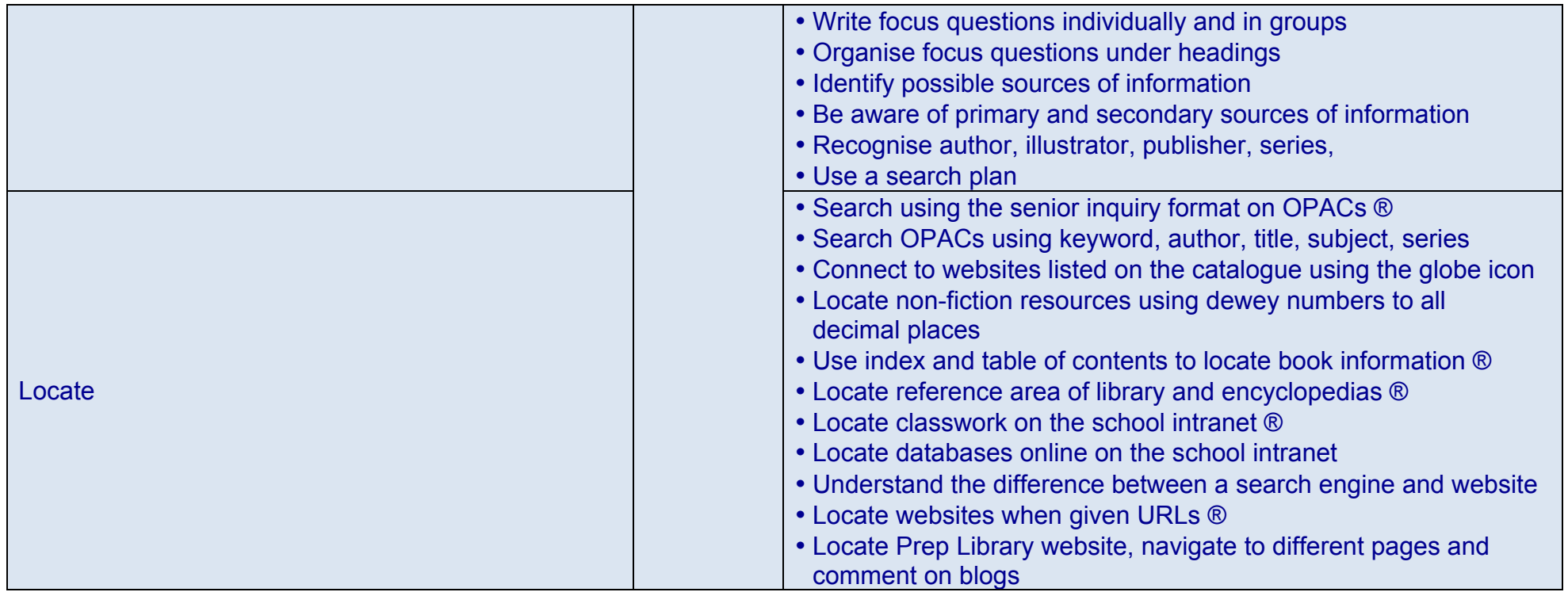

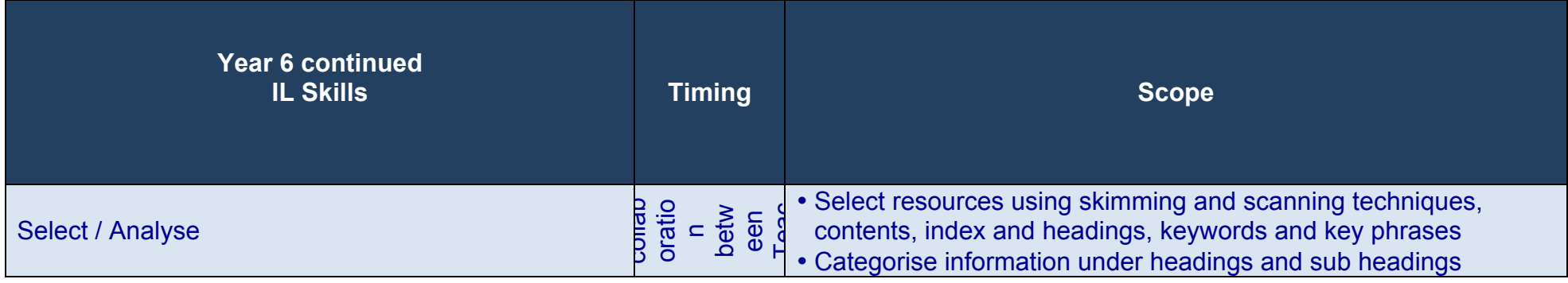

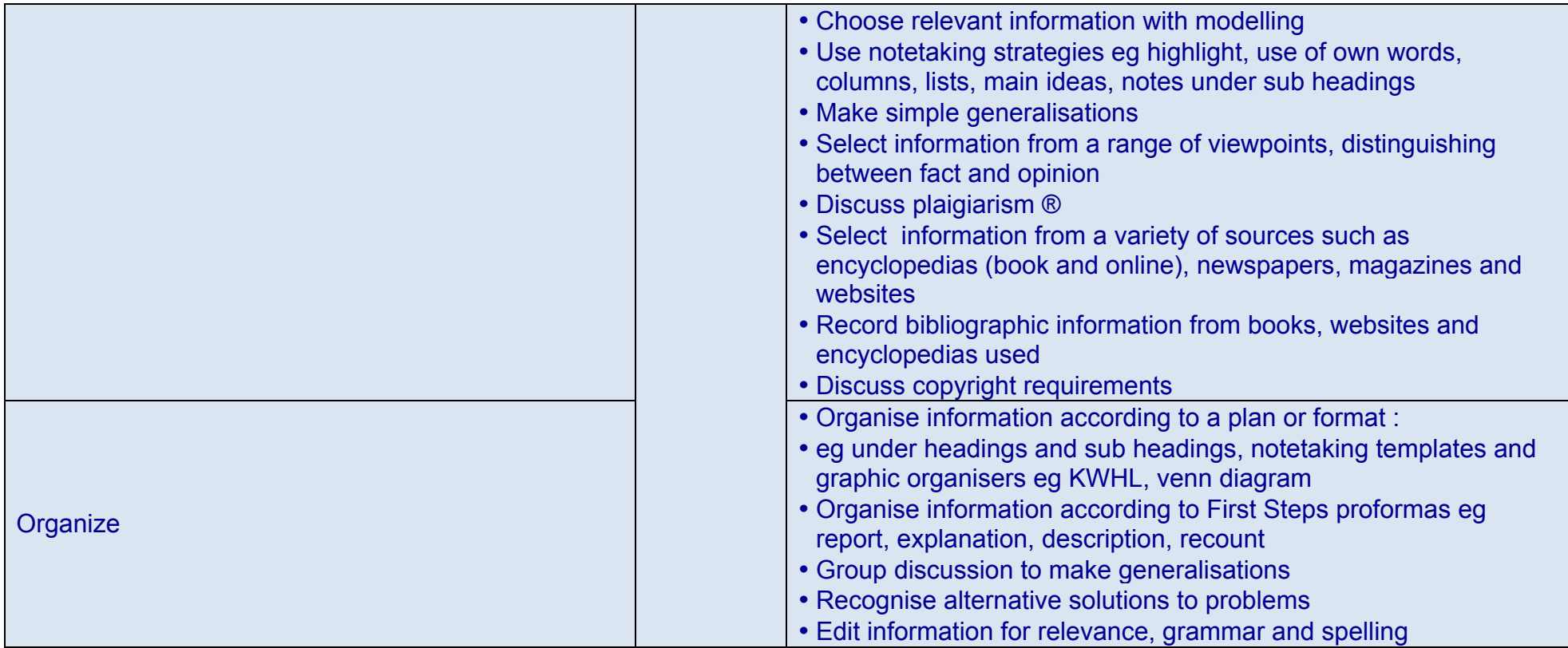

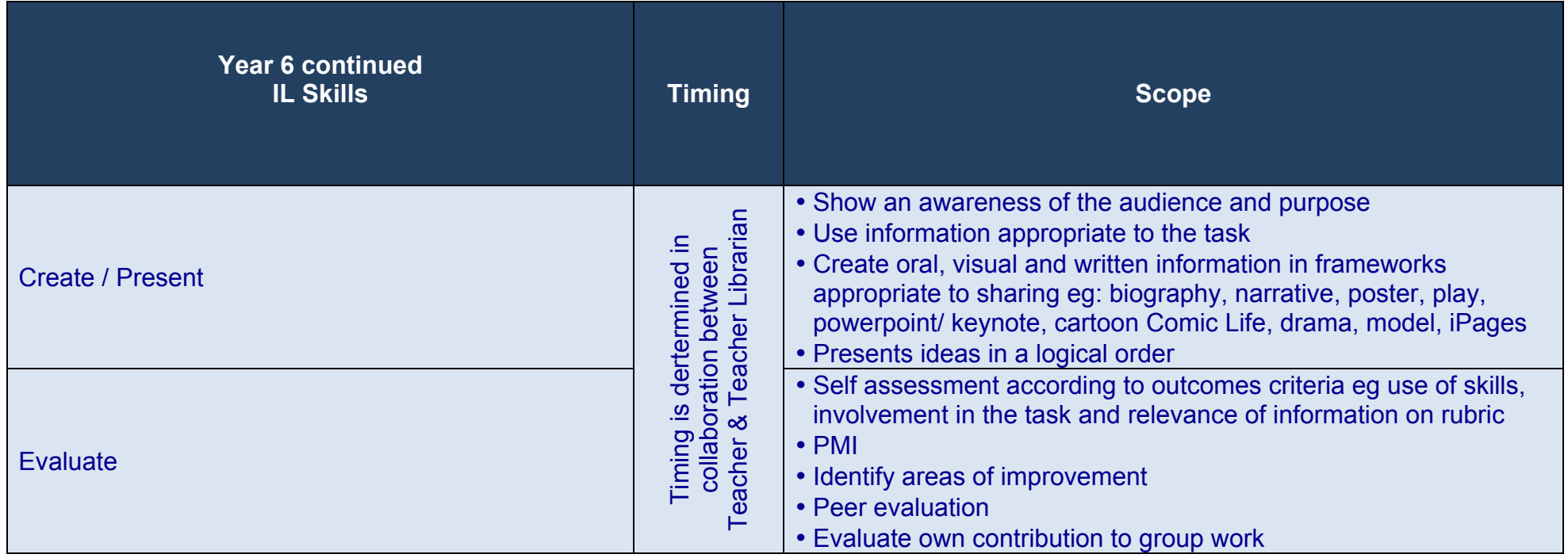

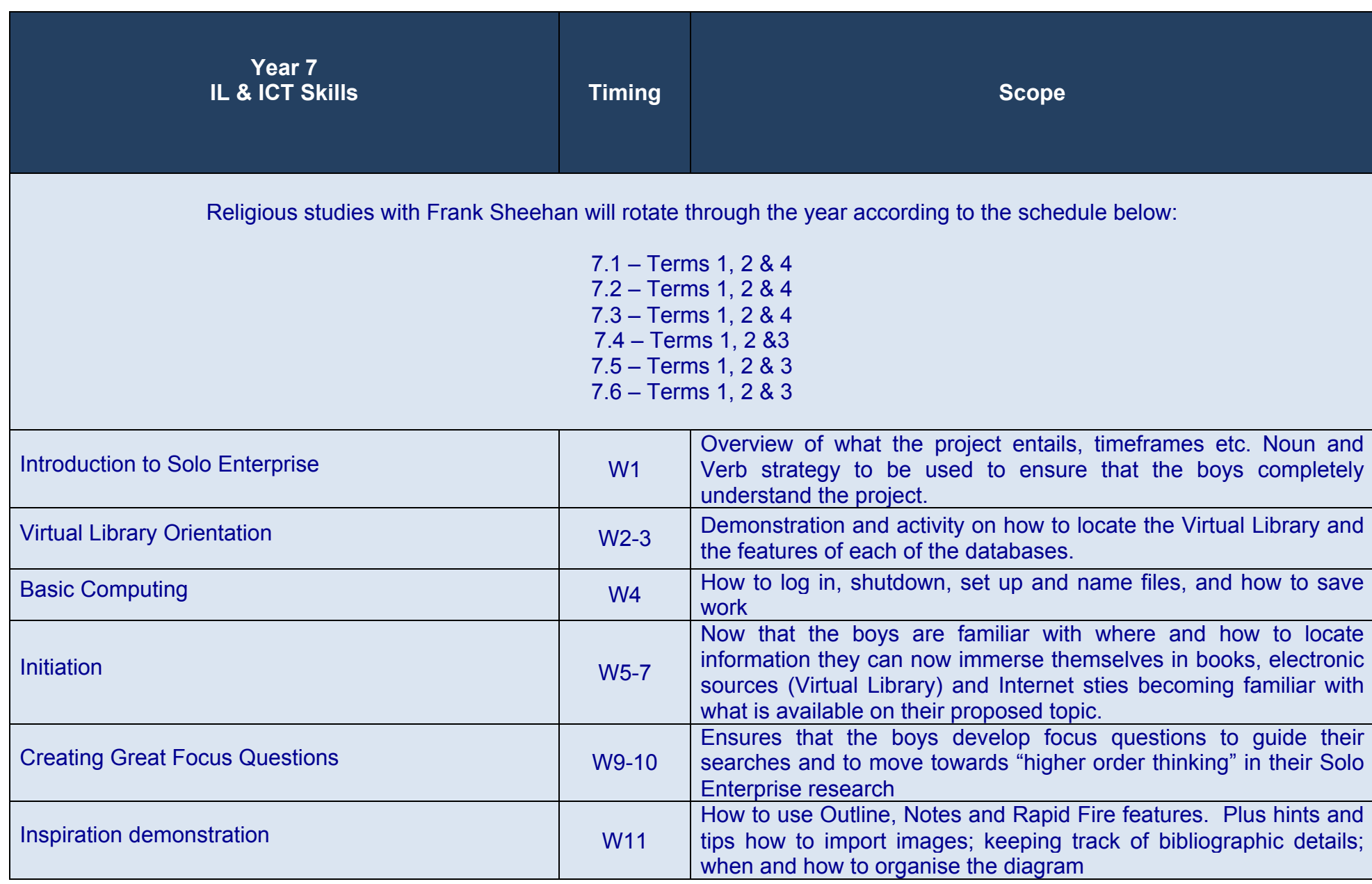

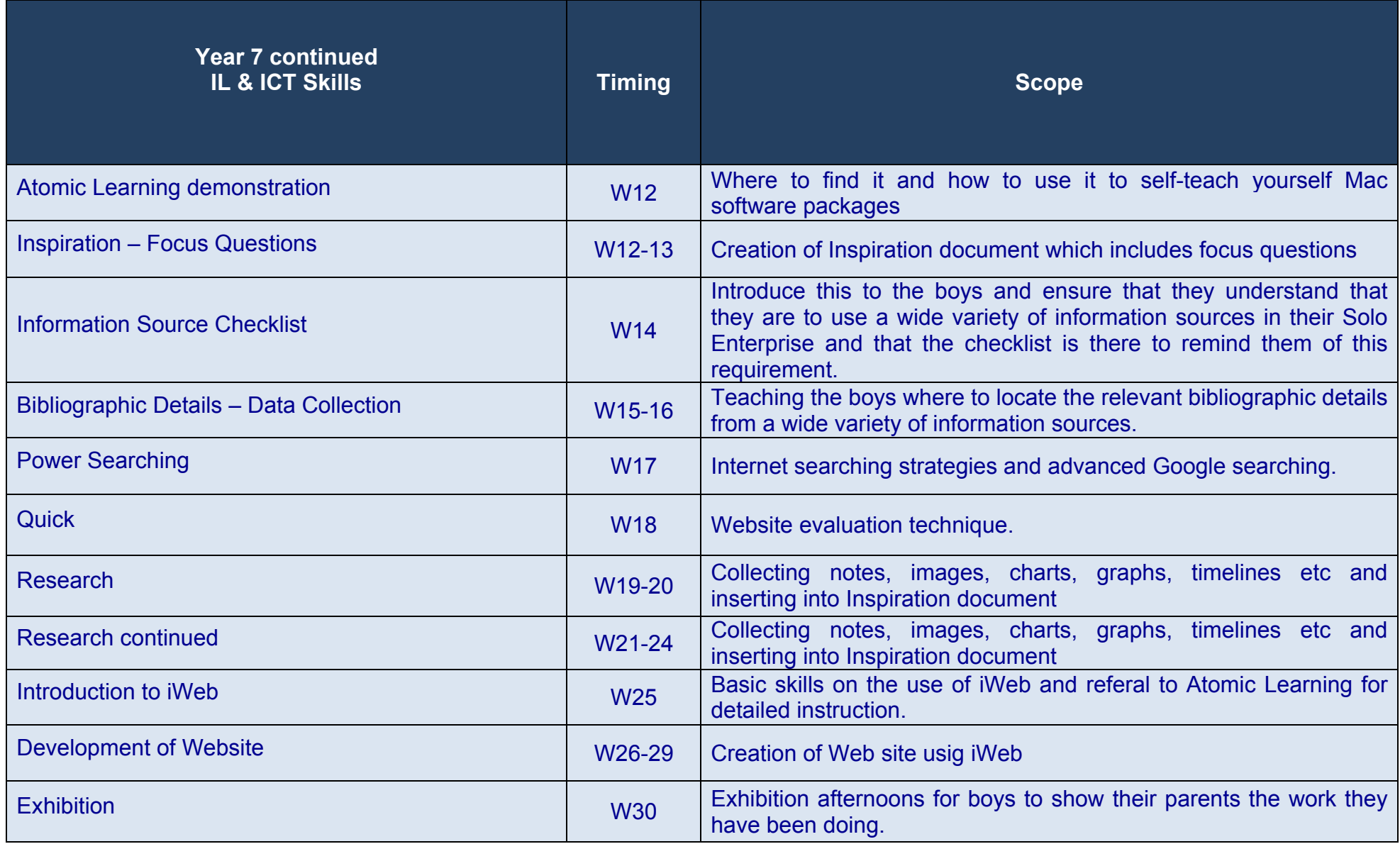

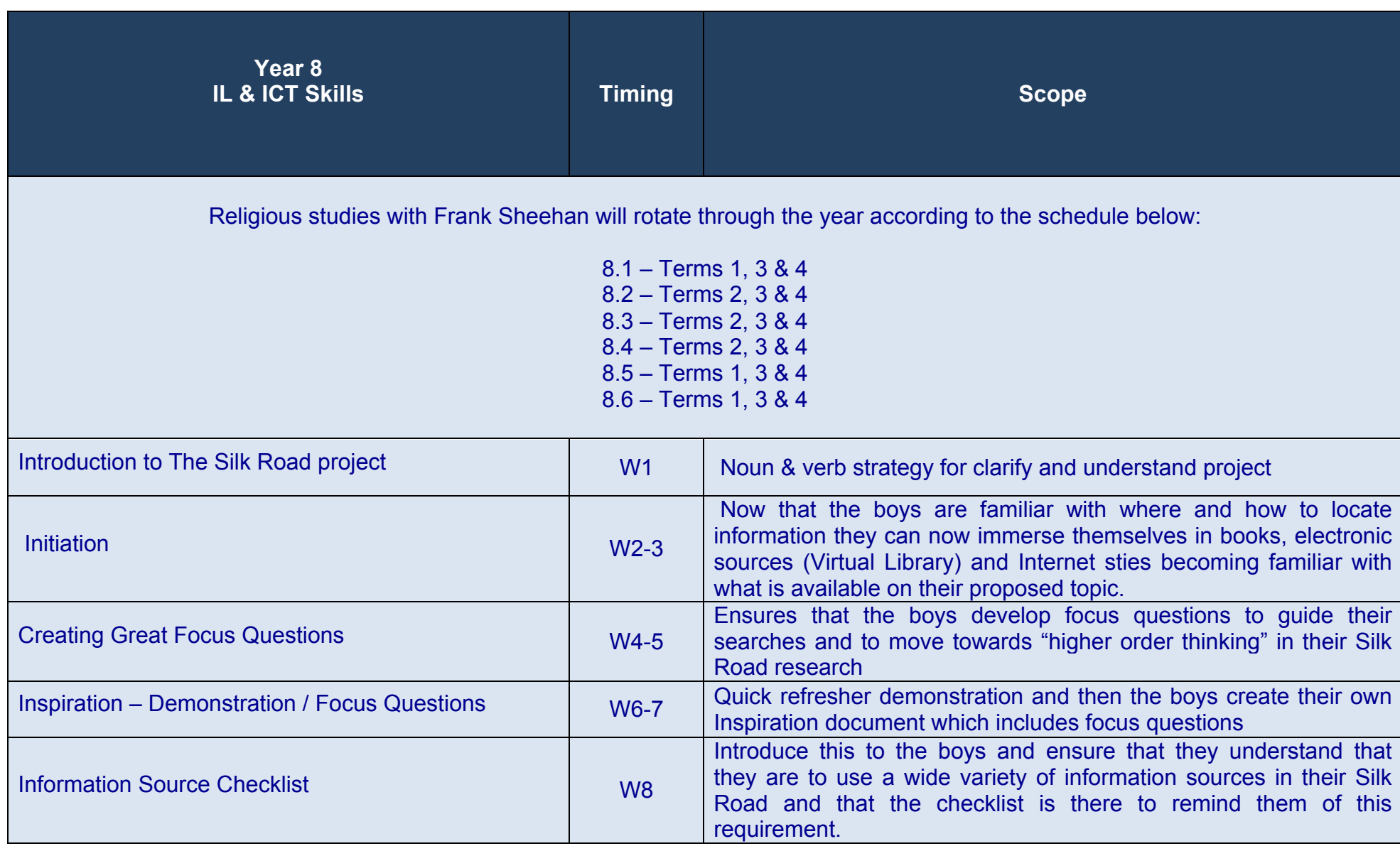

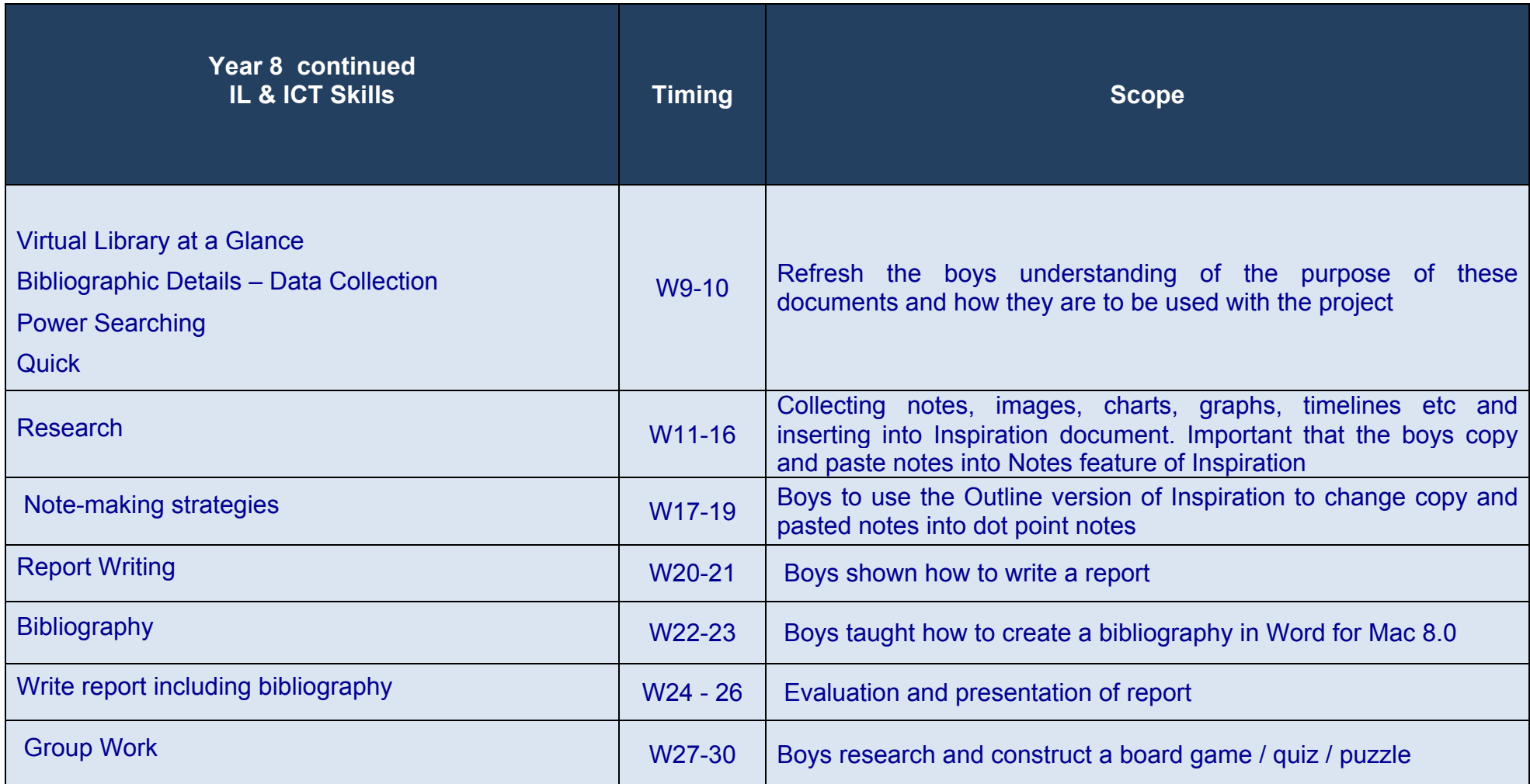

# **Years 9-12 IL & ICT Skills**

The Teacher Librarians collaborate with staff in the creation of on-line support materials for projects / assignments.

This can be in the form of a complete project which incorporates skills such as note making, bibliographies, search strategies etc and / or Hotlists or Search Starters.

# **ICT SKILLS: SCOPE AND SEQUENCE PREP-6**

## **PRE PRIMARY - EARLY STAGE 1**

All skills listed should be introduced.

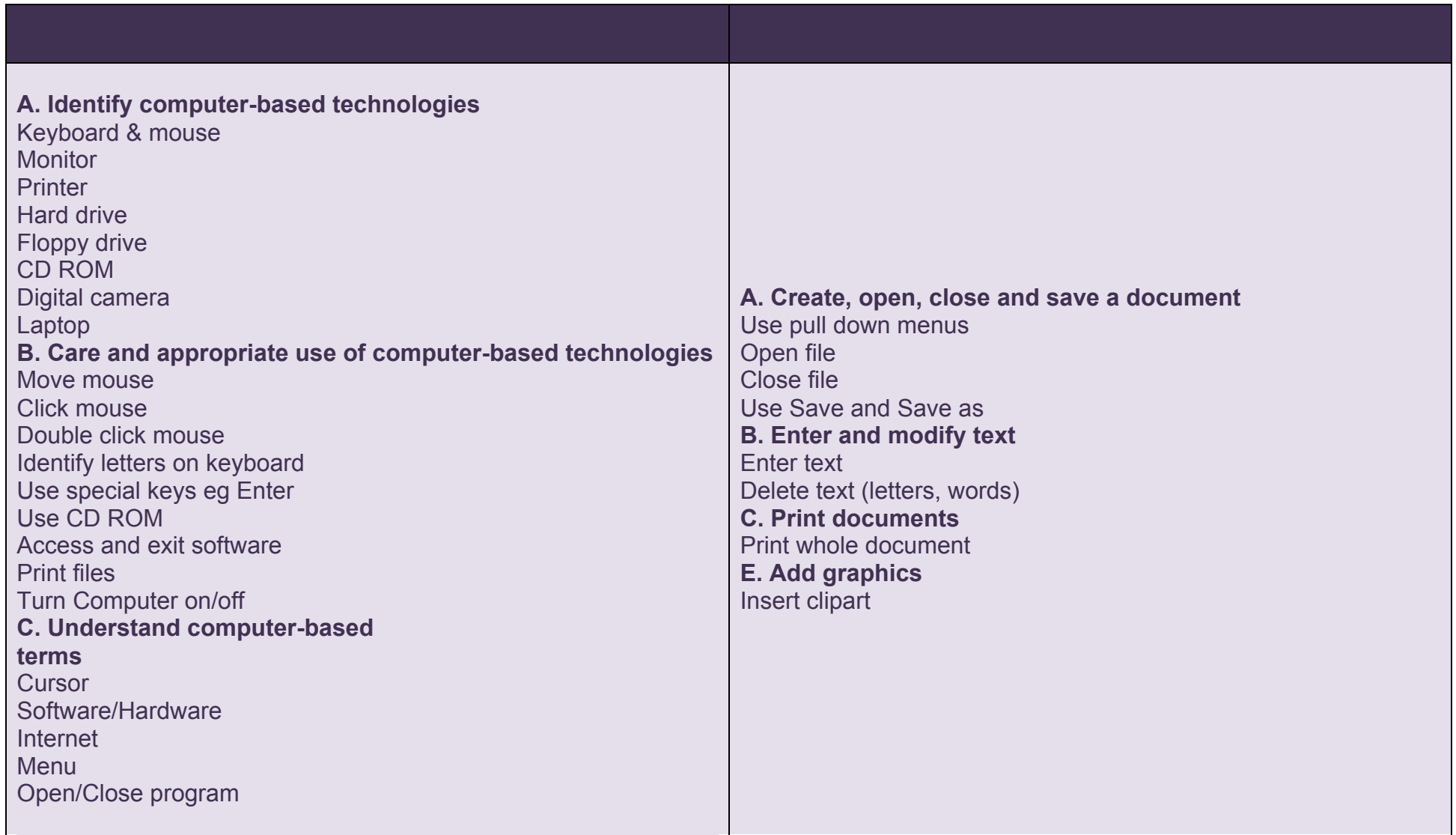

## **PRE PRIMARY - EARLY STAGE 1**

All skills listed should be introduced.

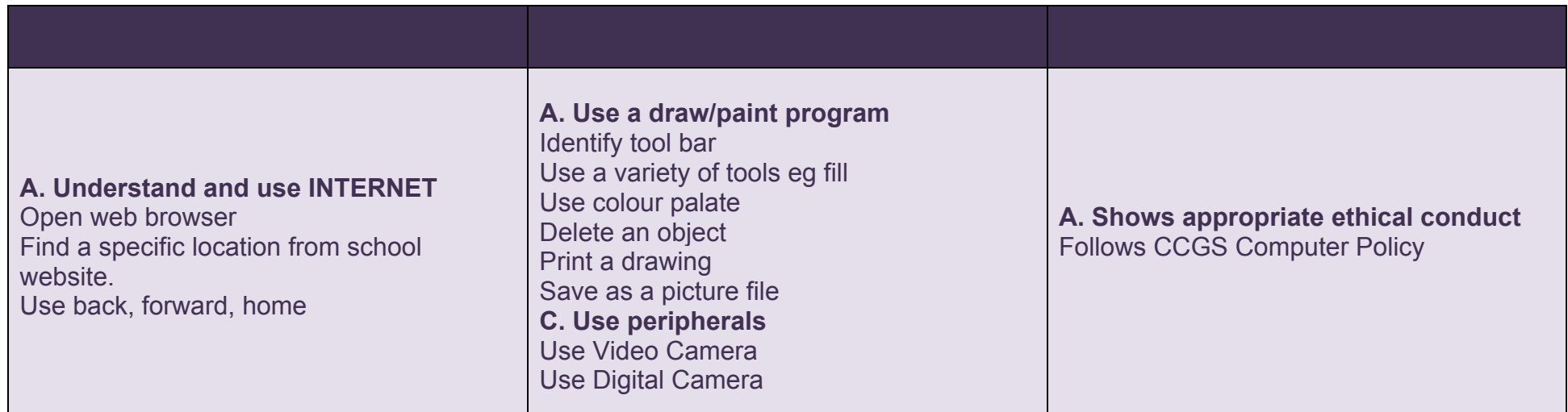

## **GRADE LEVEL PROJECT/ACTIVITIES:**

Can produce a simple drawing or plan. Can produce work combining text and pictures. Can start and shutdown the computer. Can explain how they produced their work. Can point, click and drag using the mouse. Can use arrow keys. Can use drawing tools to make simple pictures. Can record a simple message, using built – in software. Can access the Internet

## **WORK SAMPLES:**

- 1. Computer Drawing with name.
- 2. Computer drawing illustrating a sentence.
- 3. Digital Photograph

#### **SOFTWARE:**

- 1. Microsoft Office
- 2. Phonics Alive
- 3. Kidspiration
- 4. Web browser

# **YEAR 1 - STAGE 1**

Skills marked with (I) should be introduced. Skills marked with asterisk *in italics* should be reinforced. Other skills listed are used independently by Year 1 students.

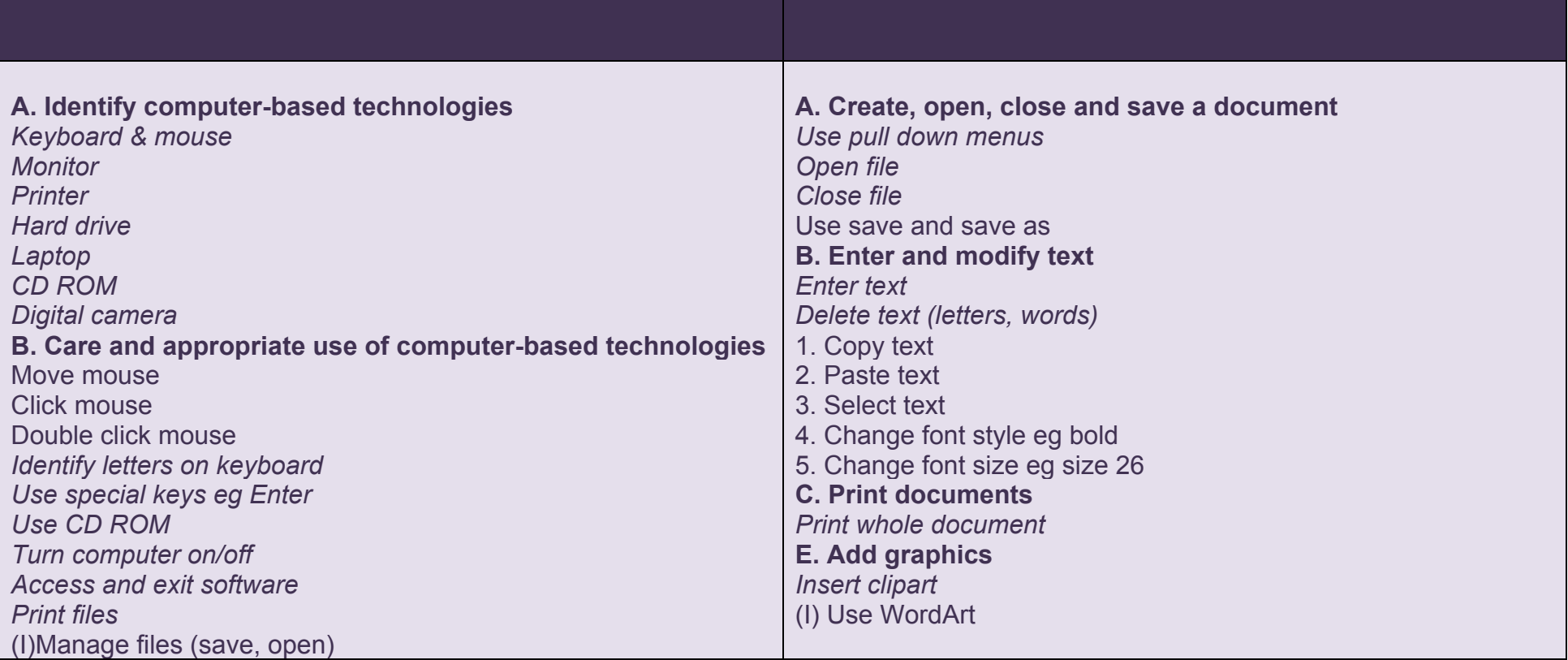

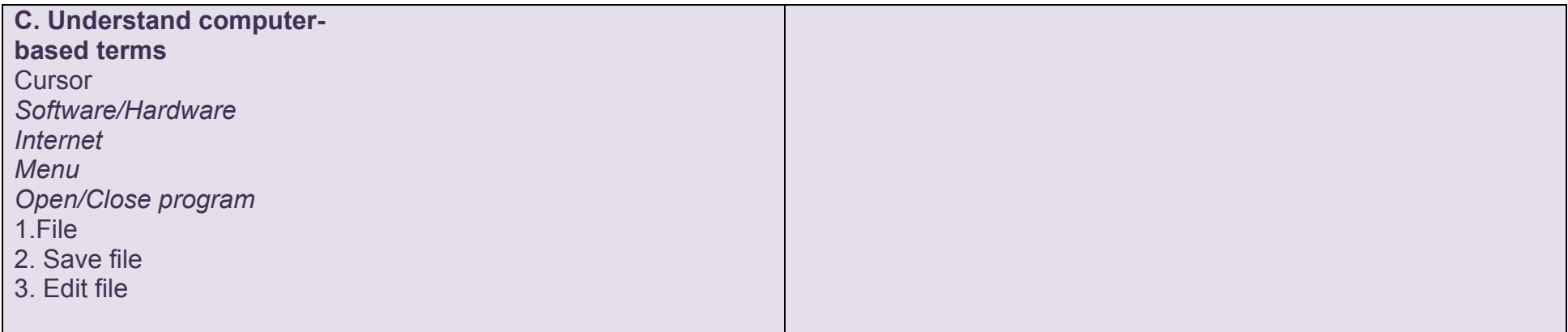

## **YEAR 1 - STAGE 1** Skills marked with (I) should be introduced.

Skills marked with asterisk *in italics* should be reinforced.

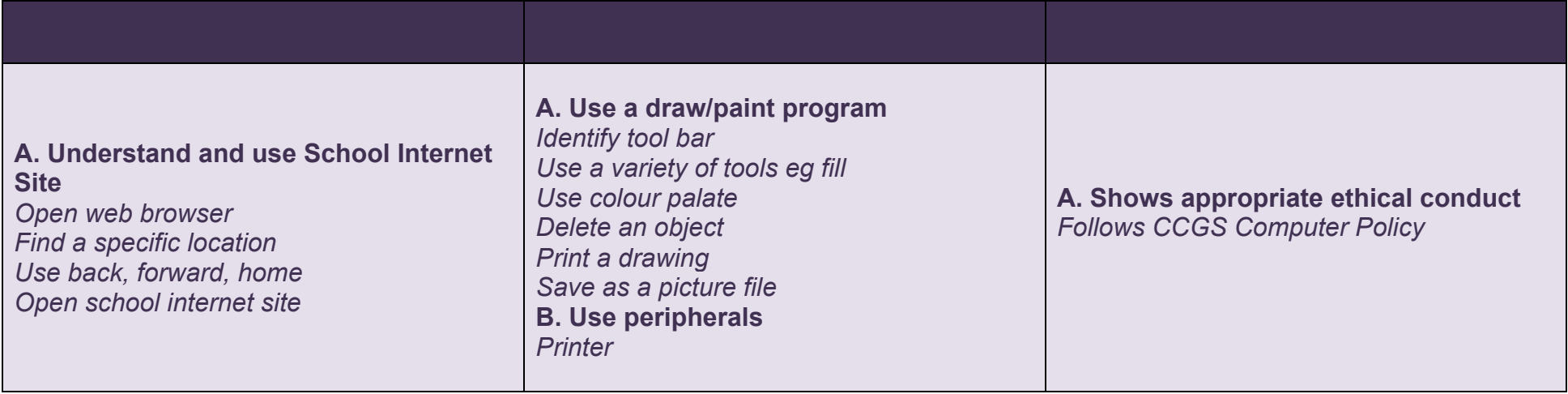

## **GRADE LEVEL PROJECT/ACTIVITIES:**

Prepares simple plans showing how to present information. Makes a sign, card or poster combining colour, shape and printed message. Can follow a series of instructions when using a program.

Uses drawing tools to compose a picture. Can insert and remove a CD. Rom. Uses selected internet Sites Adds Sounds to pictures

## **WORK SAMPLES:**

1. Series of Computer Drawings labeled and named.

2. Slideshow Using KidPix.

### **SOFTWARE:**

- 1. KidPix
- 2. Kidspiration
- 3. Microsoft Office
- 4. Internet

# **YEAR 2 - STAGE 1**

Skills marked with (I) should be introduced. Skills marked with asterisk *in italics* should be reinforced. All other skills listed are used independently by Year 2 students.

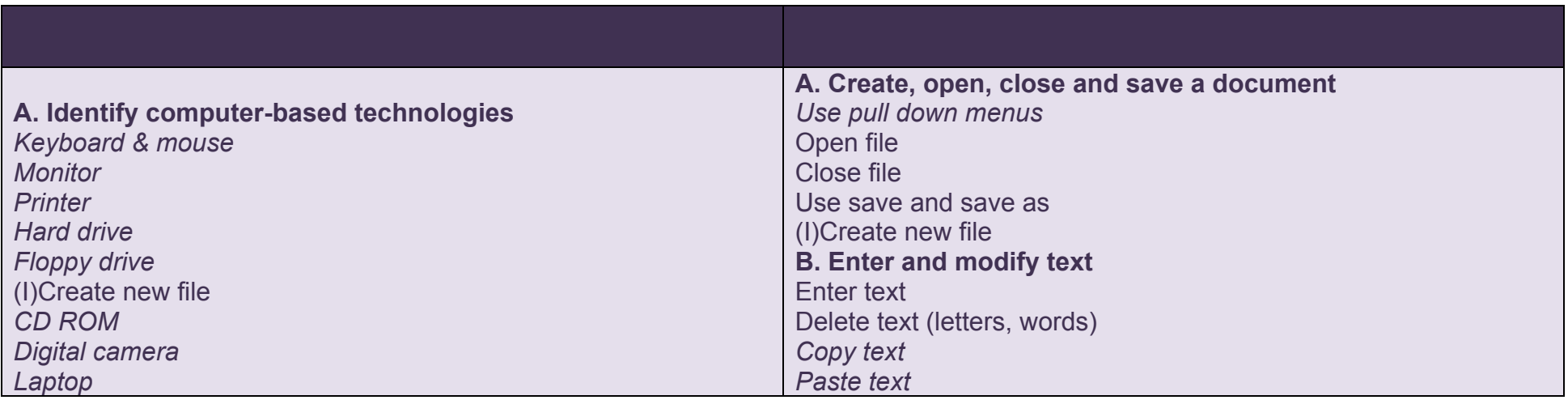

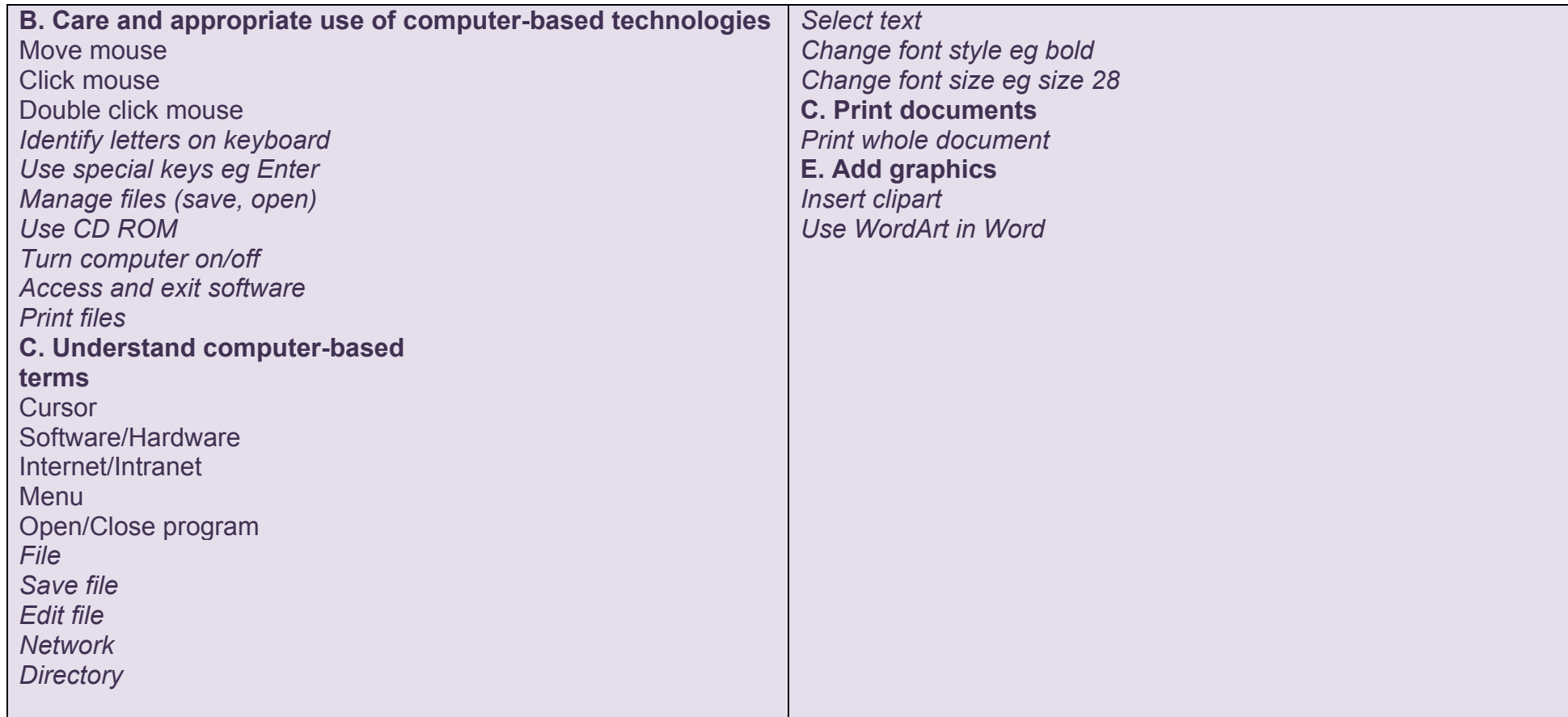

# **YEAR 2 - STAGE 1**

Skills marked with (I) should be introduced. Skills marked with asterisk *in italics* should be reinforced. All other skills listed are used independently by Year 2 students.

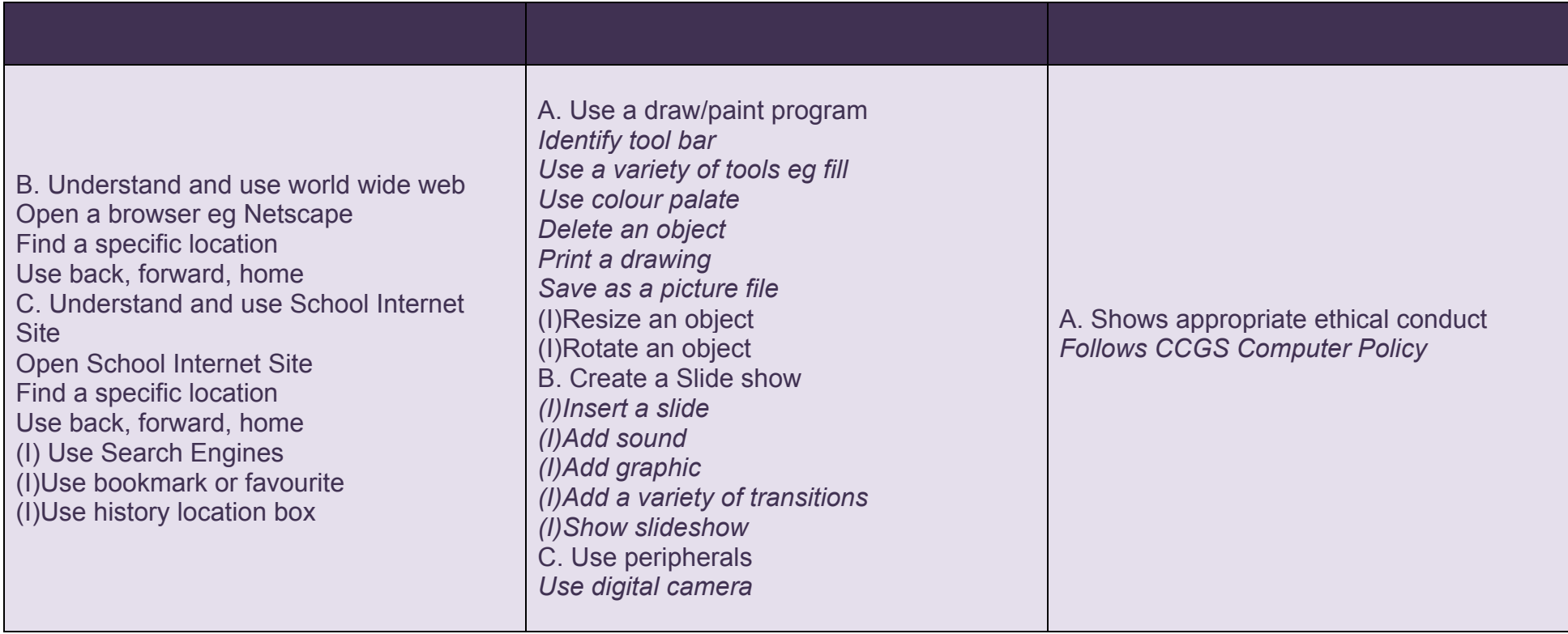

# **GRADE LEVEL PROJECT/ACTIVITIES:**

Prepares simple plans showing how to present information. Makes a sign, card or poster combining colour, shape and printed message. Compares a piece of work with original plans. Can save work on a floppy disk. Can highlight whole words and lines.

Can follow a series of instructions when using a program. Uses drawing tools to compose a picture. Can insert and remove a CD. Rom. Uses selected internet Sites Adds Sounds to pictures

### **WORK SAMPLES:**

1. Publication of Text Type

2. Internet

3. Graphic Convertor

## **SOFTWARE:**

1. KidPix

- 2. Kidspiration
- 3. Microsoft Office, Word
- 4. Internet

# **YEAR 3 - STAGE 2**

Skills marked with (I) should be introduced. Skills marked with asterisk *in italics* should be reinforced. All other skills listed are used independently by Year 3 students.

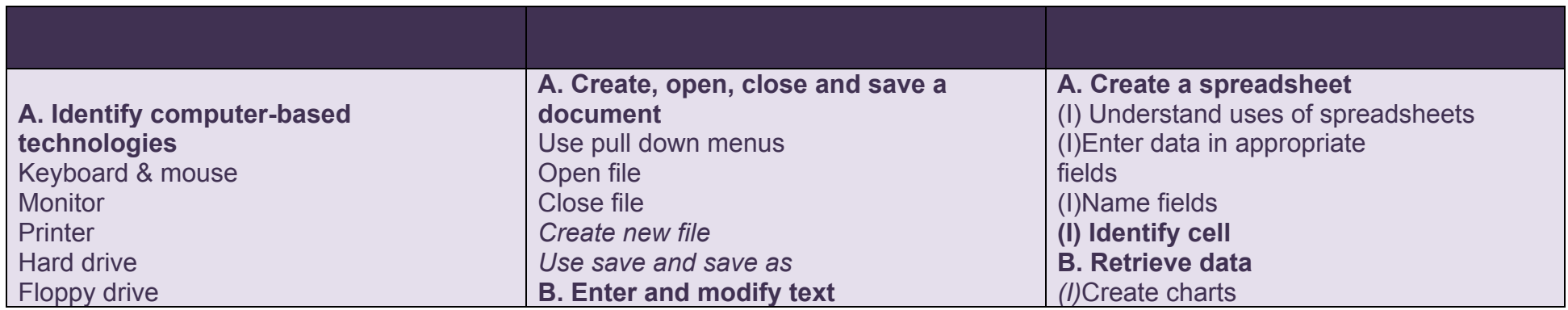

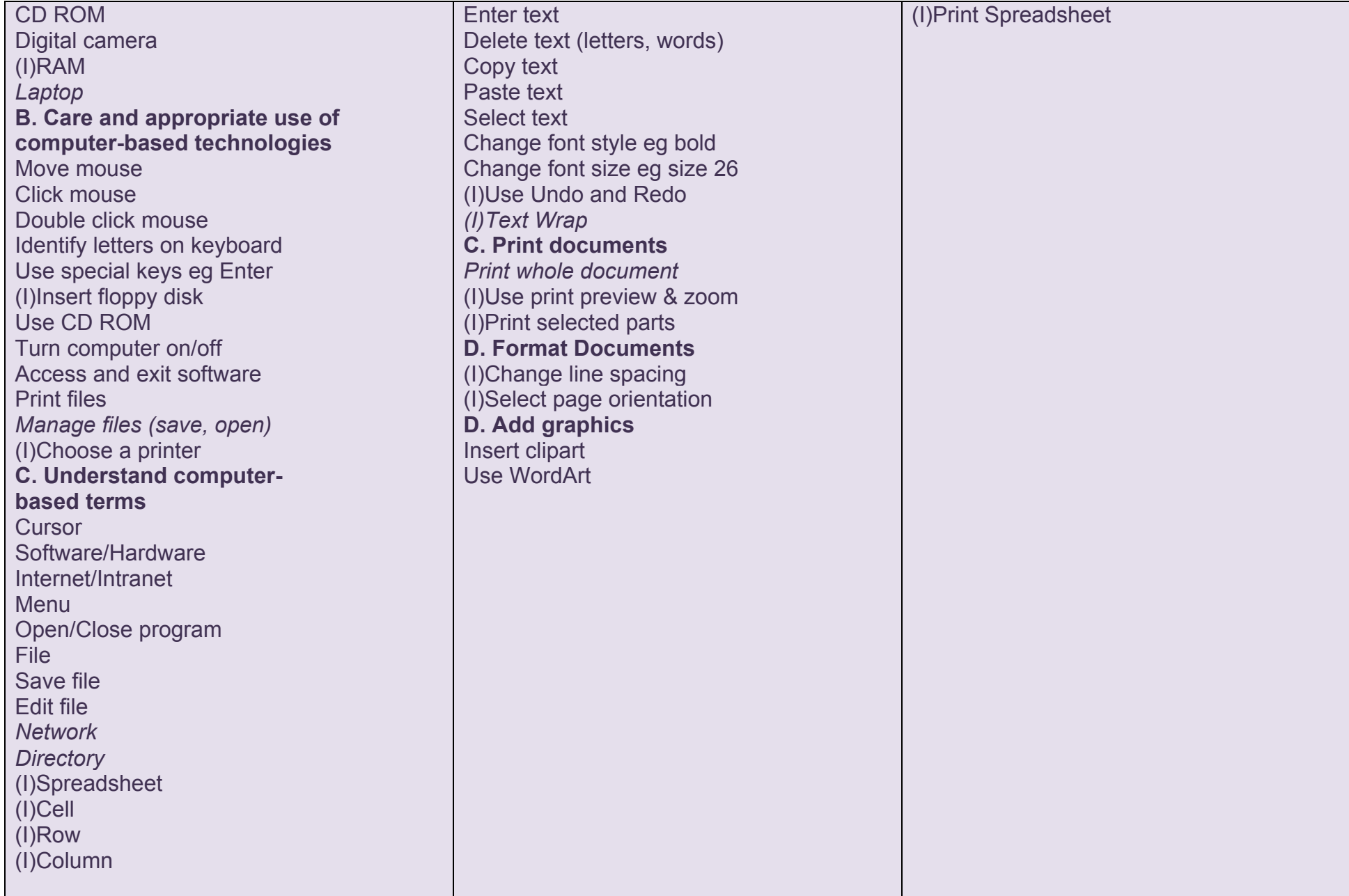

# **YEAR 3 - STAGE 2**

Skills marked with (I) should be introduced. Skills marked with asterisk *in italics* should be reinforced. All other skills listed are used independently by Year 3 students.

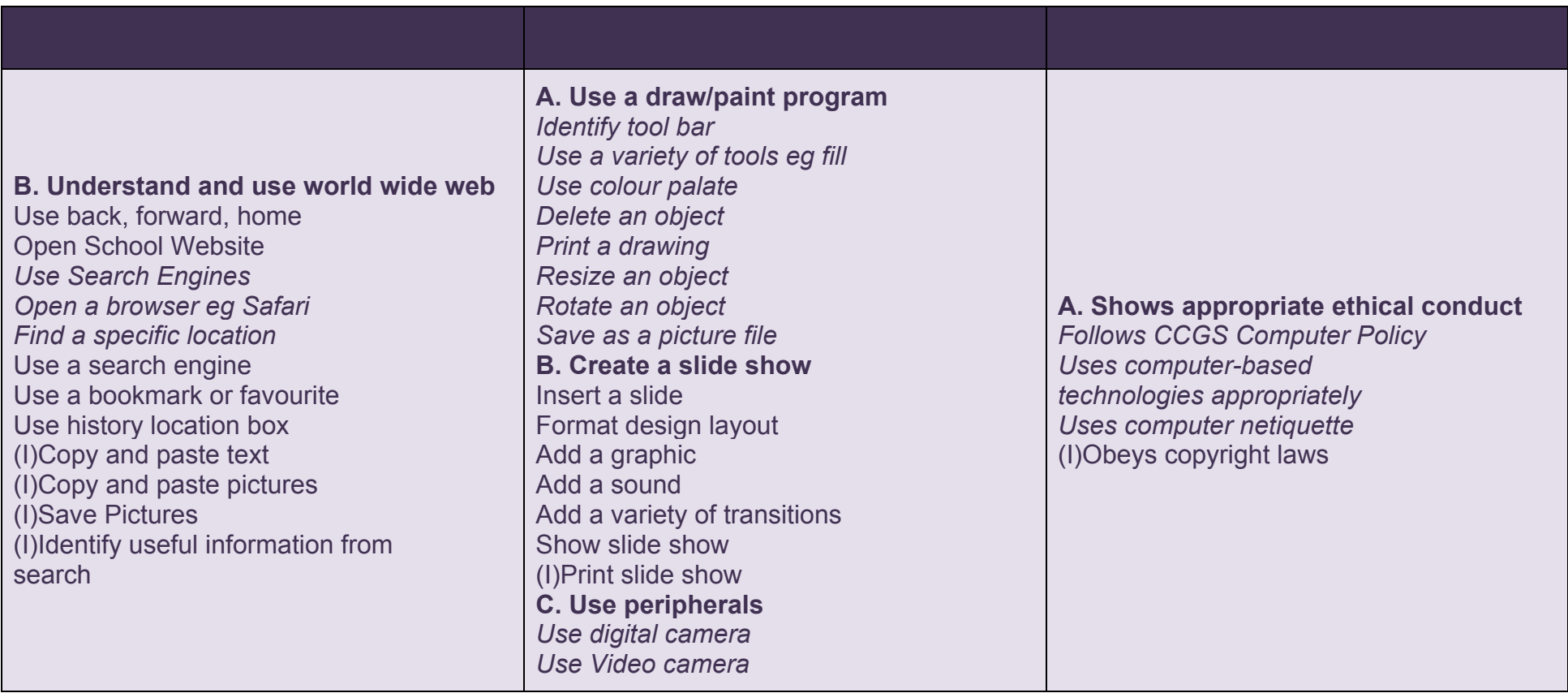

# **GRADE LEVEL PROJECT/ACTIVITIES:**

Plans steps to collect data and produce information for specific purpose. Can produce own text and graphics on computer using suitable programs and techniques. Uses selected internet sites for Research. Uses pull down menus.

Uses tool bar in drawing program. Can import graphics. Locates program or folder. Produces Multi- Media presentation using KidPix Produces simple graphs and spreadsheets.

## **WORK SAMPLES:**

1. 2. Publish Narrative

3. Keynote/PowerPoint Presentation Whole Class

4. Digital photographs of Friend and brief biog.

# **SOFTWARE:**

1. Kidspiration

- 2. Microsoft Word, Microsoft Excel, Powerpoint
- 3. Internet

# **YEAR 4 - STAGE 2**

Skills marked with (I) should be introduced. Skills marked with asterisk *in italics* should be reinforced. All other skills listed are used independently by Year 4 students.

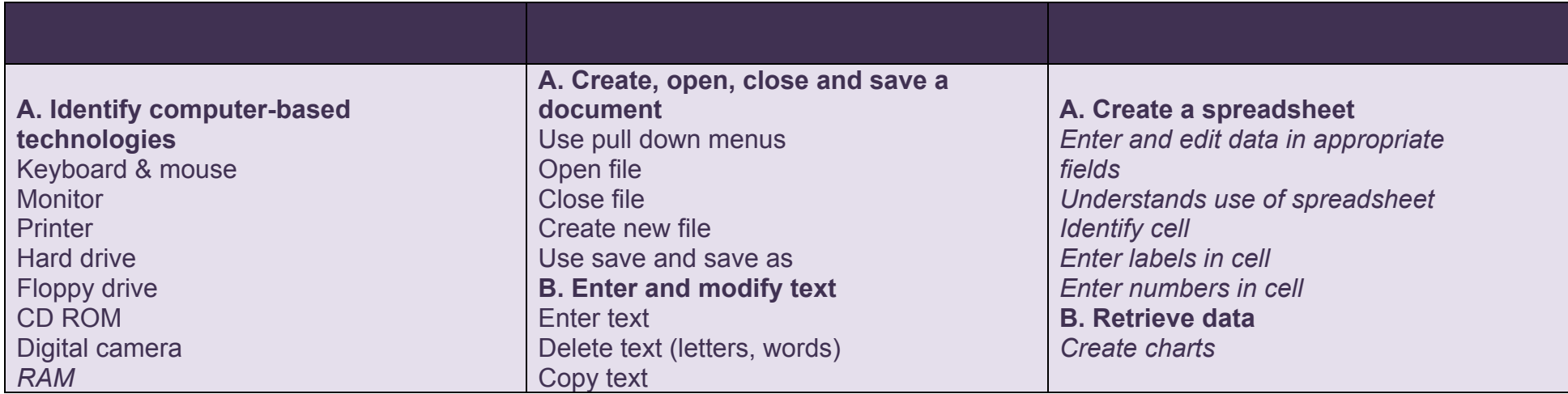

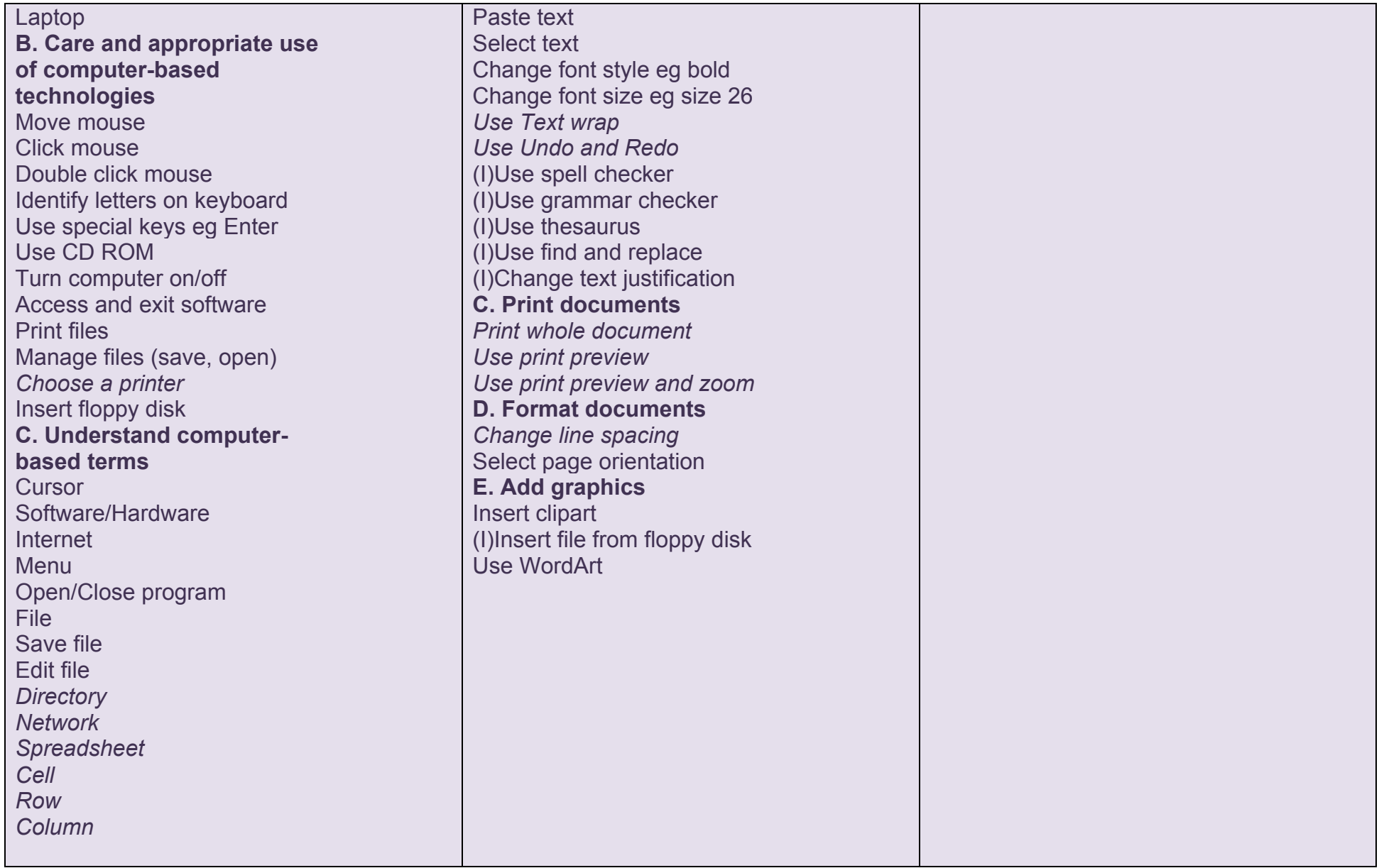

# **YEAR 4 - STAGE 2**

Skills marked with (I) should be introduced. Skills marked with asterisk *in italics* should be reinforced. All other skills listed are used independently by Year 4 students.

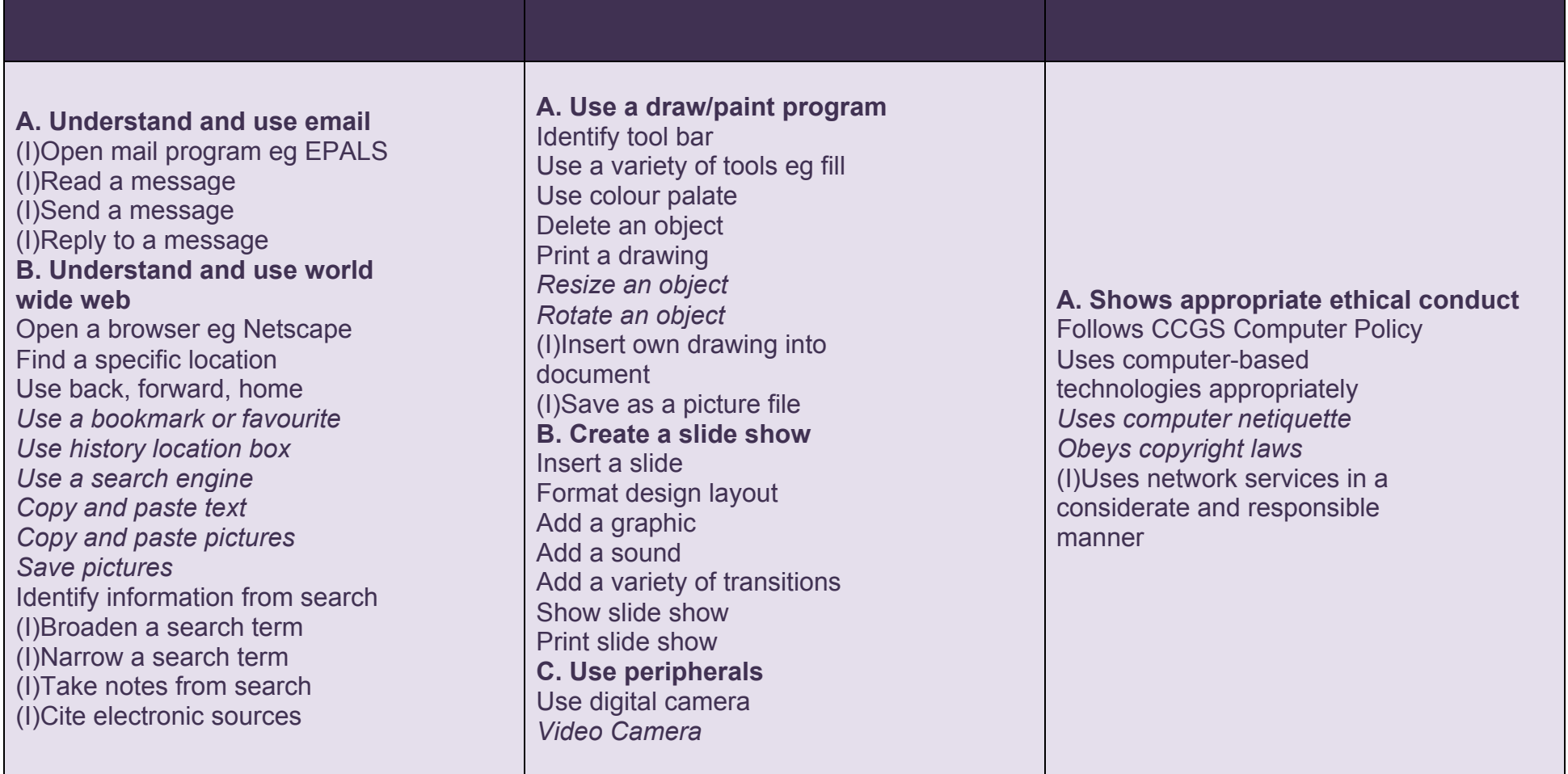

# **GRADE LEVEL PROJECT/ACTIVITIES:**

Plans steps to collect data and produce information for specific purpose. Can produce own text and graphics on computer using suitable programs and techniques. Considers presentation and suitability of their information for intended purpose. Uses selected internet sites for Research. Uses pull down menus. Uses tool bar in drawing program. Can import graphics. Locates program or folder on open desktop. Can highlight text when formatting. Uses Internet to find information. Produces Multi- Media presentation using Produces simple graphs and spreadsheets. **WORK SAMPLES:** 1. Slideshow including sounds and transitions. 2. Webpage 3. Excel graph

## **SOFTWARE**

1. Inspiration 3. Microsoft Office

6. Word, Excel, PowerPoint

# **YEAR 5 - STAGE 3**

Students in Year 5 should be Independent Users of most skills. Skills marked with (I) should be introduced. Skills marked *in italics* should be reinforced.

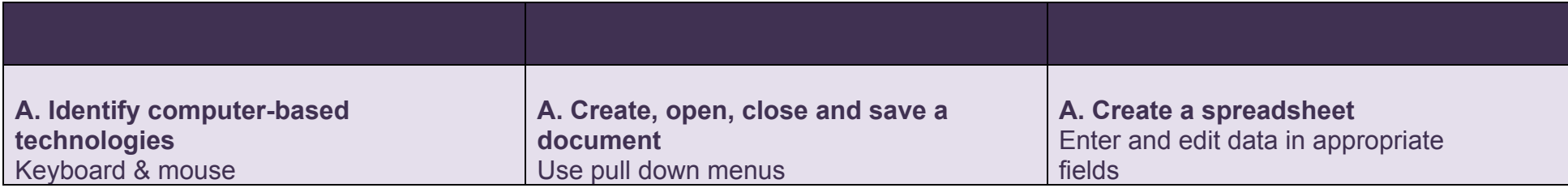

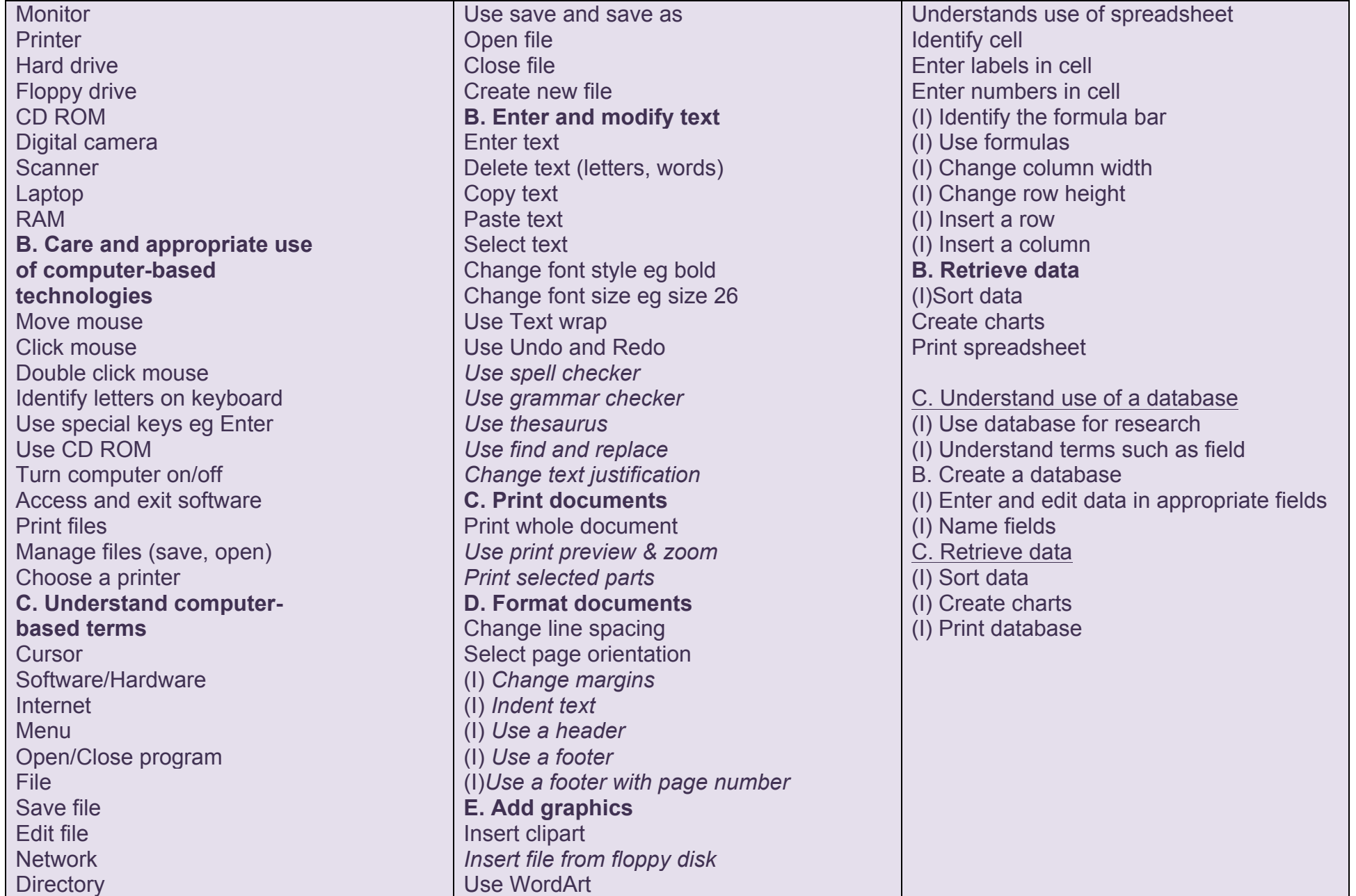

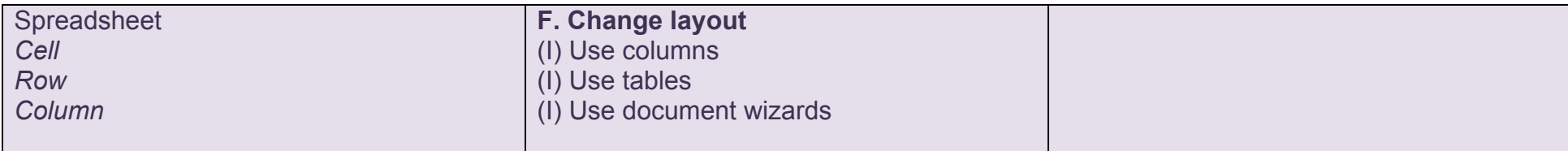

#### **YEAR 5 - STAGE 3**

Students in Year 5 should be Independent Users of most skills. Skills marked with (I) should be introduced. Other skills marked *in italics* should be reinforced.

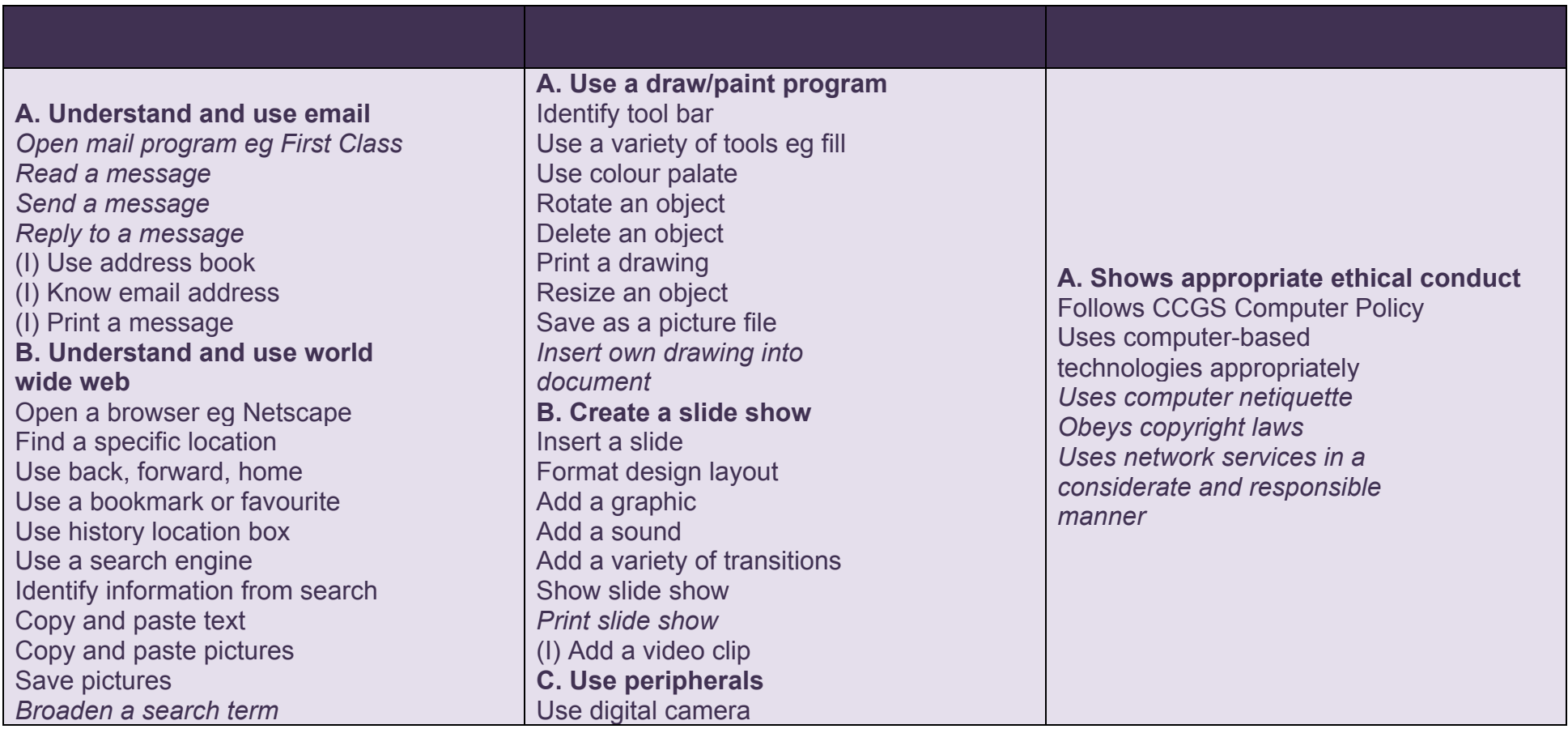

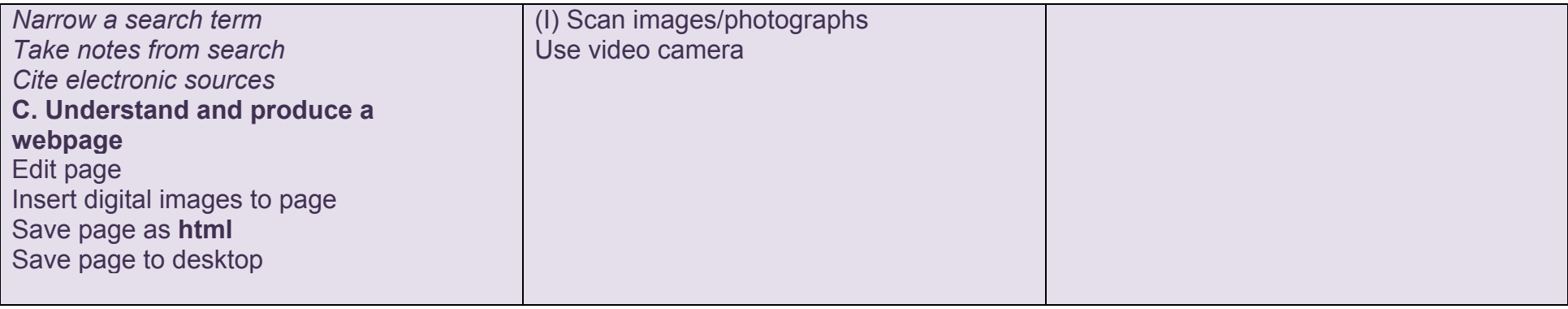

# **GRADE LEVEL PROJECT/ACTIVITIES:**

Can prepare designs and justify their choices. Follows design plans and uses a variety of techniques to present information. Assesses the quality of their information products.

Can open and save to any location in the computer.

Can edit and format documents using a range of techniques.

Chooses appropriate programs for intended purpose.

Uses CD Rom to find specific information.

Produces Multi- Media presentation using PowerPoint

Uses Internet Search Engines

# **WORK SAMPLES:**

1. Webpage 2. Autobiography 4. Database 5. Digital Photography and manipulation.

6. Publication of Text Type. 7. Excel Chart

## **SOFTWARE:**

1. Inspiration 2. Microsoft Office Word, Excel Powerpoint, 3. Webmail 5. Browsers

## **YEAR 6 - STAGE 3**

Students in Year 6 should be Independent Users. Skills marked with *in italics* should be reinforced*.*

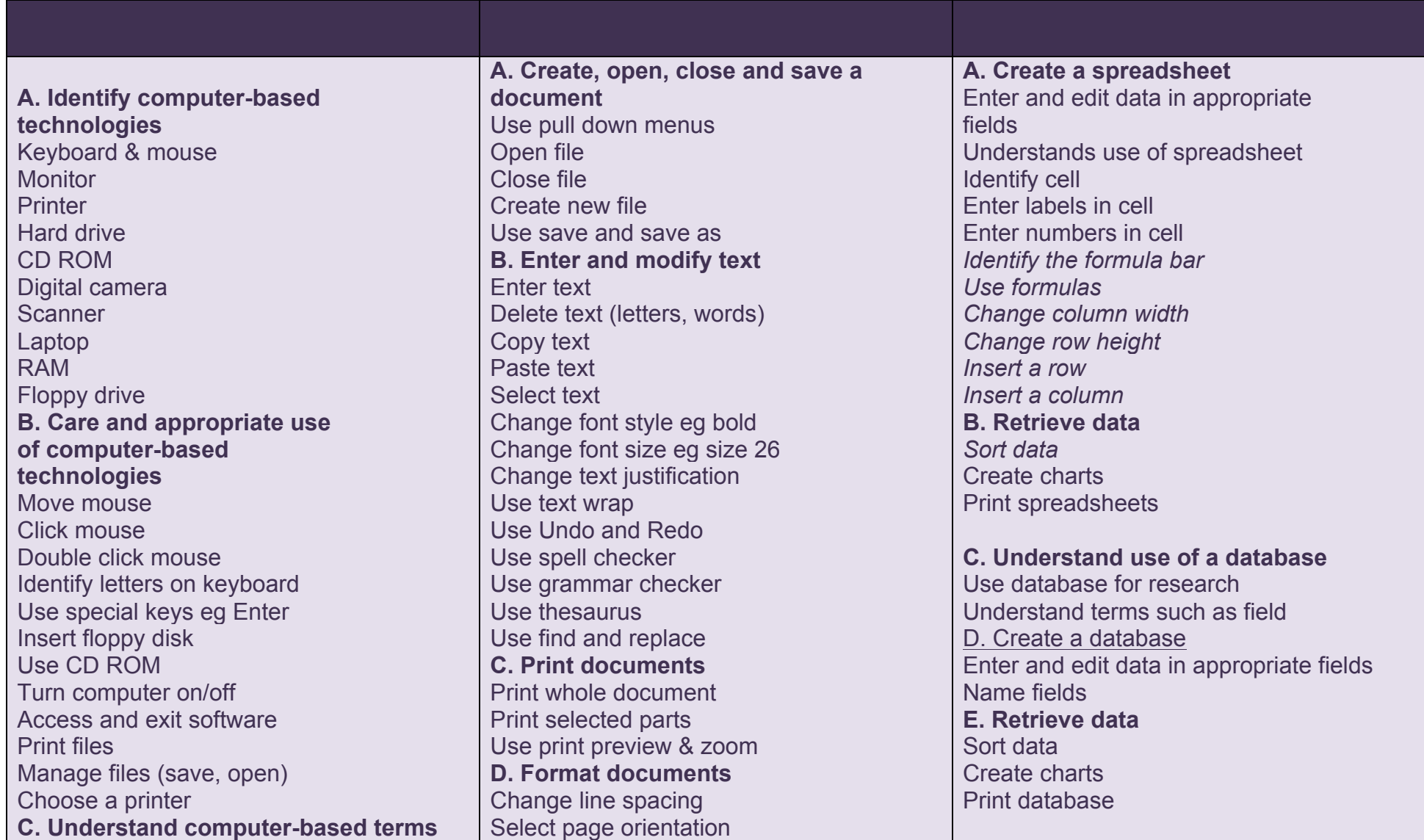

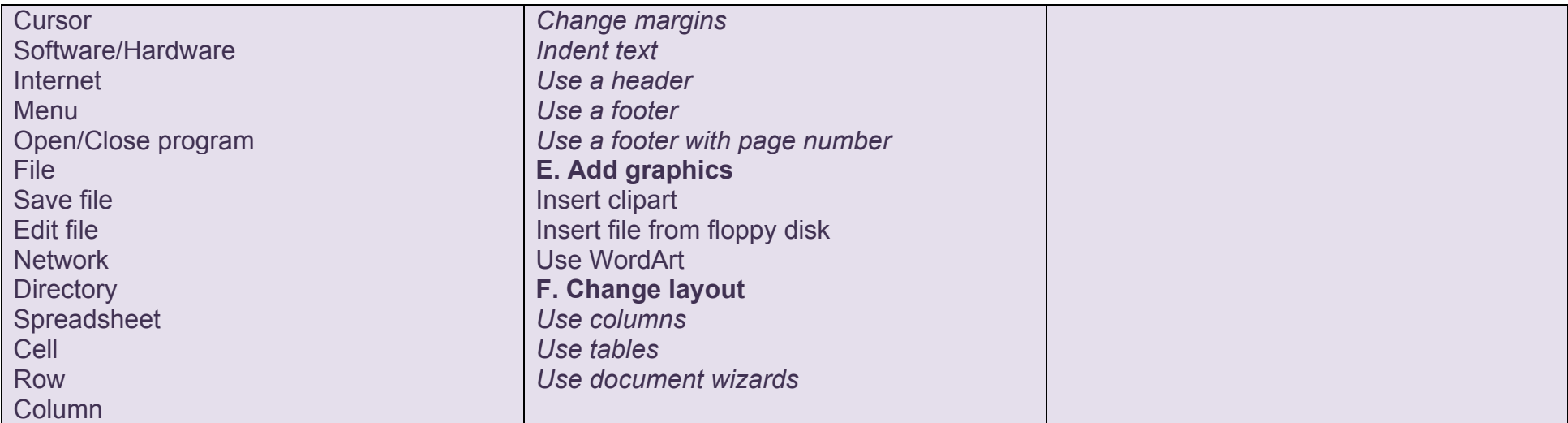

### **YEAR 6 - STAGE 3**

Students in Year 6 should be Independent Users. Skills marked with *in italics* should be reinforced.

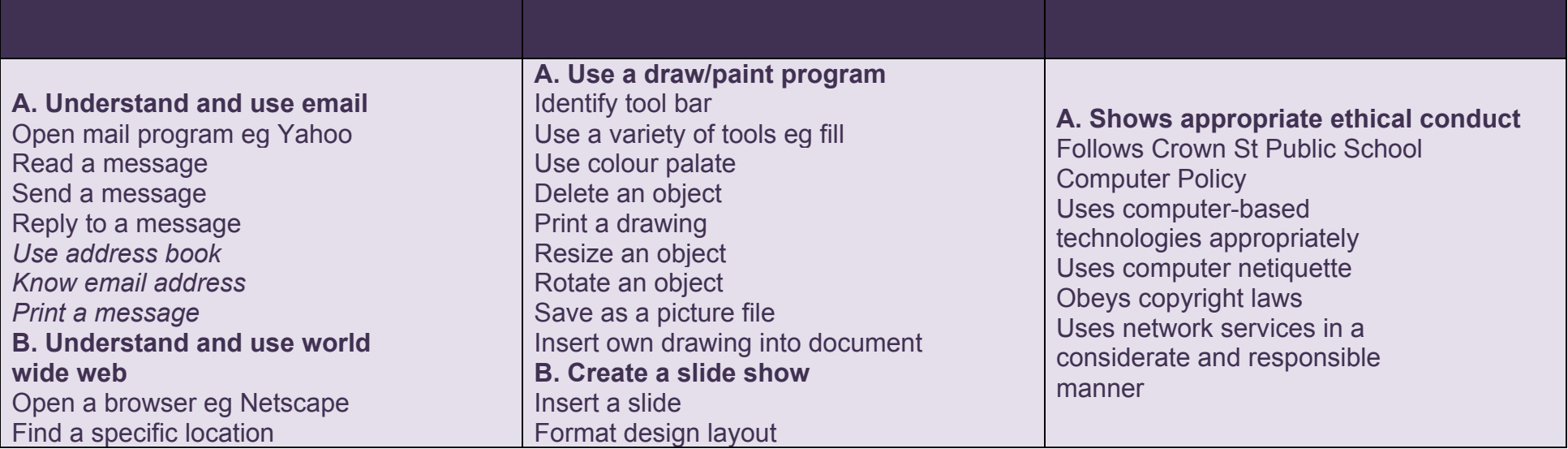

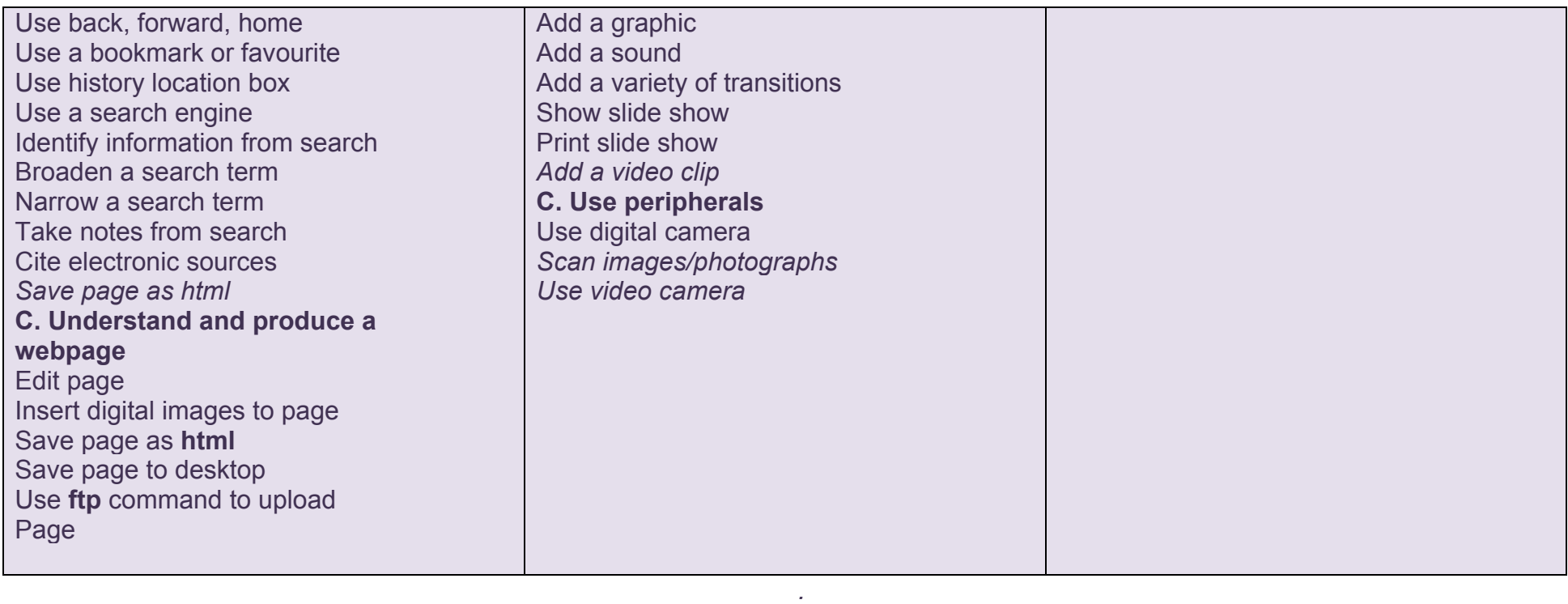

## **GRADE LEVEL PROJECT/ACTIVITIES:**

Can prepare designs and justify their choices. Follows design plans and uses a variety of techniques to present information. Assesses the quality of their information products. Can open and save to any location in the computer. Can edit and format documents using a range of techniques. Chooses appropriate programs for intended purpose. Uses CD Rom to find specific information. Produces Multi- Media presentation using PowerPoint/Keynote Uses Internet Search Engines **WORK SAMPLES:** 1. 2. Published Writing 3. Biography 4. Graph 5. PowerPoint /Keynote Presentation 6. Database 7. Digital Photography – Photo manipulation 8. Excel Chart **SOFTWARE:** 1. Inspiration 2. Microsoft Office Word, Excel, Powerpoint, Keynote 3. Webmail 4. Pages

## **References**

Computer Technology Checklist VT http://www.virtualteacher.com.au/comfilm1/ITdevelop.html Gosford Public School Scope and Sequence, http://www.schools.ash.org.au/murrumba/1\_7/index.h Mountain Brook City Schools http://www.mtnbrook.k12.al.us/ss/ss.htm